Thank you for purchasing LS Variable Frequency Drives!

## **SAFETY INSTRUCTIONS**

Safety instructions are prepared to use the product safely and correctly by preventing any accident or risk beforehand, so they should be always kept.

 In this manual, safety instructions are divided into two classes; each has the following meaning.

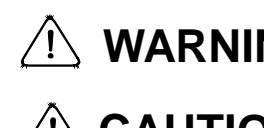

 $\mathcal{P}(X)$  **WARNING** Improper operation may result in serious personal injury or death.

 $\hat{P}$  **CAUTION** Improper operation may result in slight to medium personal injury or property damage.

 Throughout this manual, we use the following two illustrations to make you aware of safety considerations.

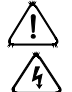

identifies potential hazards under certain conditions.

 $\overline{\mathcal{A}}$  identifies shock hazards under certain conditions.

- After reading this manual, keep it handy for any user to quickly refer to.
- Read this manual carefully to user SV-iE5 Series Inverter's functions appropriately and safely.

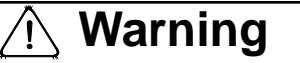

- Do not remove the cover while the power is applied or the unit is in operation. Or, it may cause electric shock.
- Do not run the inverter with the front cover removed. Or, it may cause an electric shock due to high voltage terminals or charged capacitor exposure.
- Do not remove the cover except for periodic inspections or wiring, even if the input power is not applied. Or, it may cause an electric shock due to charged capacitor exposure even if
- the power is cut off. Wiring and periodic inspections should be performed at least 10 minutes after disconnecting the input power and after checking the DC link voltage is
- discharged with a meter(below DC 30V).
	- Or, it may cause an electric shock (below DC 30V)
- Operate the switches with dry hands. Or, it may cause an electric shock.

#### **Instructions**

- Do not use the cable when its insulating tube is damaged. Or, it may cause an electric shock.
- Do not subject the cables to any heavy load stressful to them. Or, it may cause an electric shock due to damaged cable.

#### ∕≬` **Caution**

- Install the inverter on a non-flammable surface. Or, it may cause a fire if being installed on or closely to a flammable material.
- Disconnect the input power if the inverter gets damaged. Or, it may result in a secondary accident and fire.
- After the input power is applied or removed, the inverter will remain hot for a couple of minutes.

Otherwise, you get bodily injuries such as skin-burn or damage.

• Do not apply power to a damaged inverter or an inverter with parts missing even if the installation is complete.

Or, it may cause an electric shock.

 Do not allow screw, metal chips, water drops, oil or other impurities into the inverter.

Or, it may cause a fire.

## **Operating Precautions**

#### **(1) Transport and installation**

**ii**

www.PLC1.ir

- Carry it correctly according to the specified weight.
- Do not stack the inverter boxes higher than recommended.
- $\bullet$  Install according to instruction specified in this manual.
- Do not open the cover during transport.
- Do not place any heavy load on the inverter.
- Check whether the inverter mounting direction is correct.
- Do not drop the inverter, or subject it to impact.
- Follow your national electrical code for grounding(200V).
- As soon as detaching PCB(Printed Circuit Board) for installation or repair, make sure to place it on conductor. Otherwise, it may cause destruction due to static electricity.
- Use the inverter under the following environmental conditions.

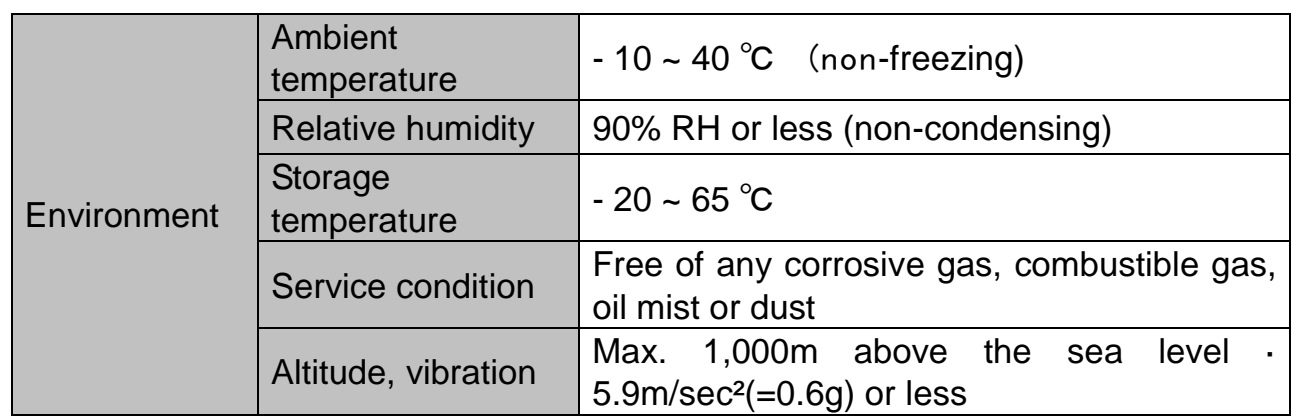

#### **(2) Wiring**

- Do not connect a power factor correction capacitor, surge suppressor, or RFI filter to the output of the inverter.
- The connection orientation of the output cables should be in good order of U, V, W.
- Incorrect terminal wiring could result in the equipment damage.
- Reversing the polarity (+/-) of the terminals could damage the inverter.
- The only authorized and skilled person should perform wiring and inspections.
- Always install the inverter before wiring.

#### **(3) Trial run**

- Check all parameters during operation. Changing parameter values might be required depending on the load.
- Always apply permissible range of voltage to the each terminal as indicated in this manual. Otherwise, it could lead to inverter damage.

#### **(4) Operation precautions**

- Note that if the Auto restart function is selected, you must stay away from the equipment as a motor will restart suddenly after an alarm stop.
- The Stop key on the keypad is activated only when the setting has been made. Prepare an emergency stop switch separately.
- If any fault is reset with the reference signal present, a sudden start will automatically occur. Check that the reference signal is turned off in advance. Otherwise an accident could occur.
- Do not modify or alter the inverter without permission.
- Do not use a magnetic contactor on the inverter input for frequent starting/stopping of the inverter.
- Use a noise filter to reduce the effect of electromagnetic interference. Otherwise nearby electronic equipment may be affected.

#### **Instructions**

- In case of input voltage unbalance, install AC reactor. Power Factor capacitors and generators may become overheated and damaged due to potential high frequency noise transmitted from inverter.
- Before operating unit and prior to user programming, reset user parameters to default settings.
- Inverter can easily be set to high-speed operations, Verify capability of motor or machinery prior to operating unit.
- Stopping torque is not produced when using the DC-Break function. Install separate equipment when stopping torque is needed.

#### **(5) Fault prevention precautions**

• Provide a safety backup such as an emergency brake which will prevent the machine and equipment from hazardous conditions if the inverter fails.

#### **(6) Maintenance, inspection and parts replacement**

 Do not conduct a megger (insulation resistance) test on the control circuit of the inverter.

#### **(7) Disposal**

Dispose of the inverter as treating industrial waste.

#### **(8) General instructions**

 Many of the diagrams and drawings in this instruction manual show the inverter without a circuit breaker, a cover or partially open. Never run the inverter like this. Always place the cover with circuit breakers and follow this instruction manual when operating the inverter.

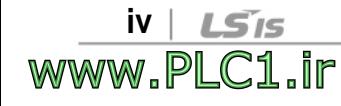

#### **User's Manual**

 $\mathsf{l}$ 

- The purpose of this manual is to provide the user with the necessary information to install, program, start up and maintain the SV-iE5 series inverter.
- To assure successful installation and operation of the SV-iE5 series inverter, the material presented must be thoroughly read and understood before proceeding
- This manual contains.

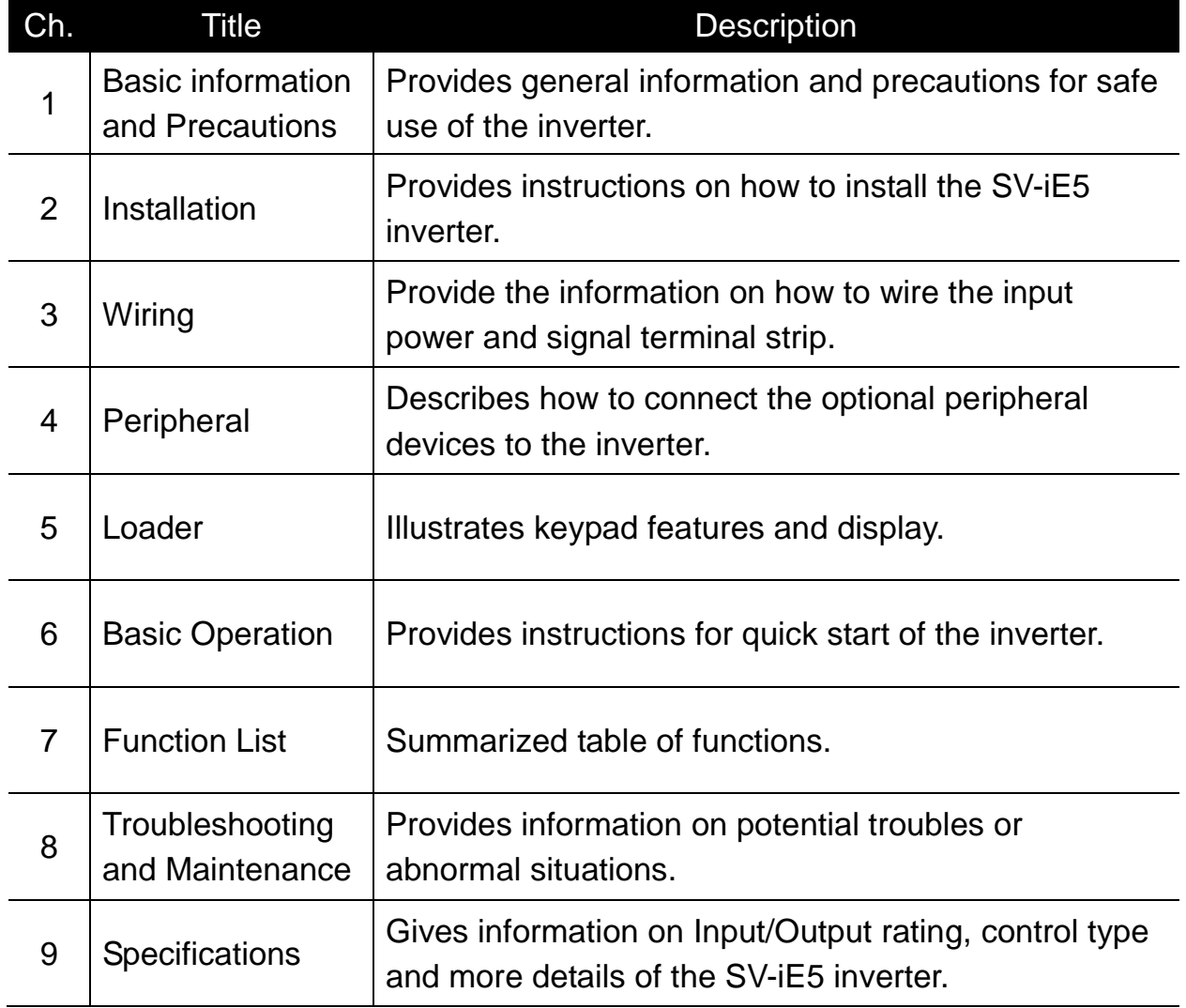

vi | *LS'is*<br>WWW.PLC1.ir

#### **Contents**

I

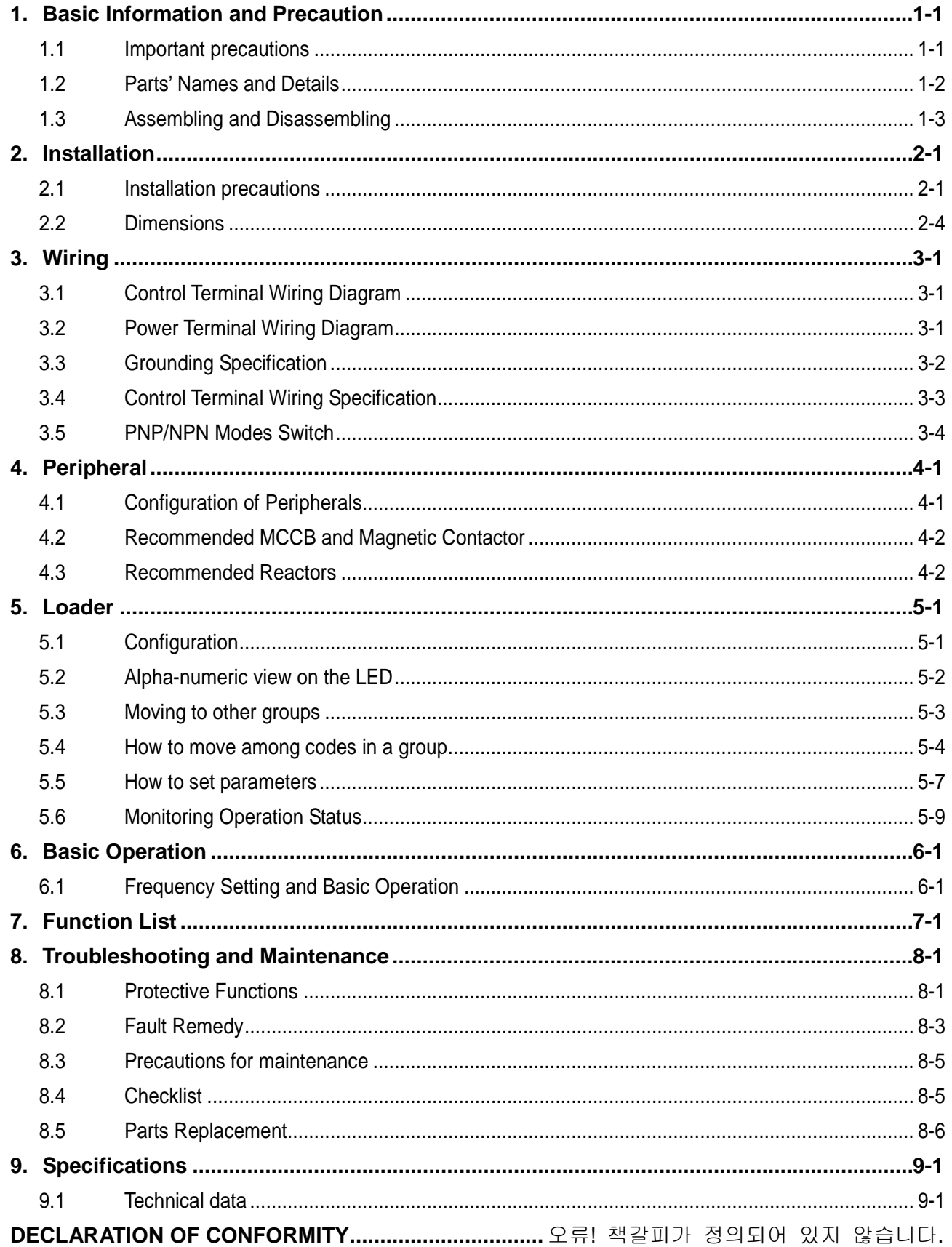

## <span id="page-6-0"></span>**1. Basic Information and Precaution**

#### <span id="page-6-1"></span>**1.1 Important precautions**

Unpacking and Inspection Unpack the package and check the inverter type, output ratings on the nameplate and whether the inverter is intact. In addition, inspect the inverter for any damage that may have occurred during shipping.

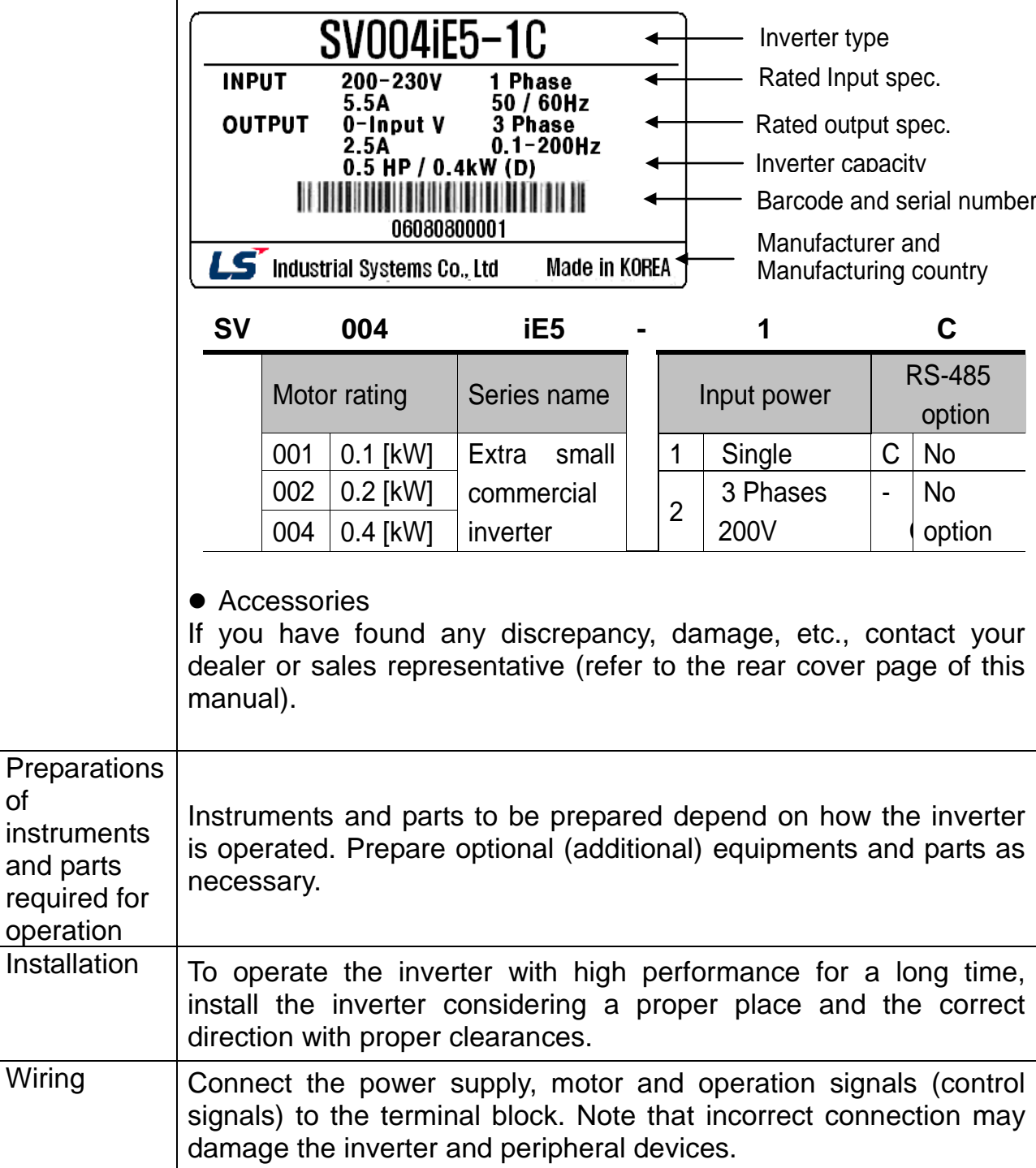

#### <span id="page-7-0"></span>**1.2 Parts' Names and Details**

Appearance

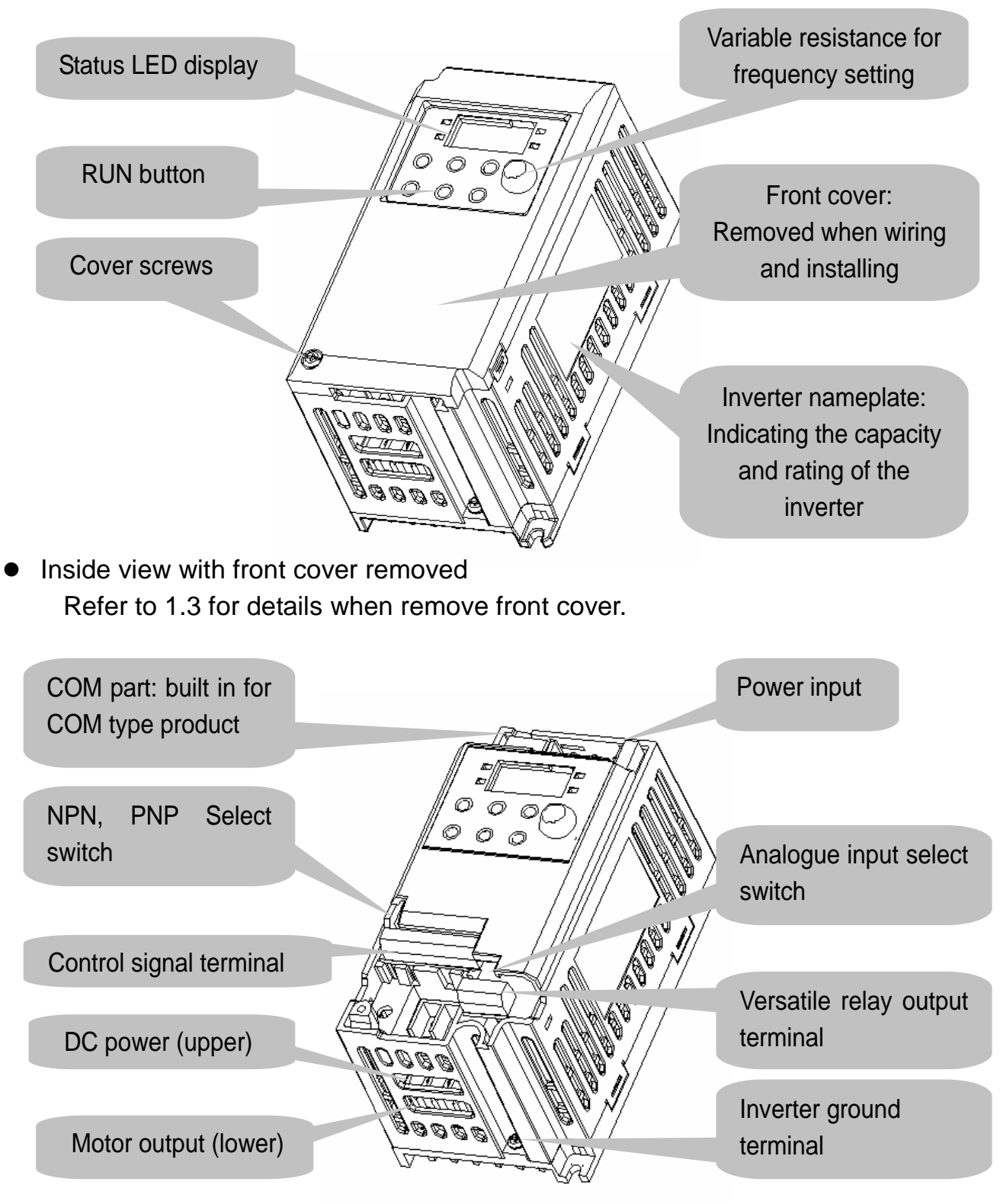

#### <span id="page-8-0"></span>**1.3 Assembling and Disassembling**

 To remove the front cover, press both indented sides of the cover lightly and pull it up.

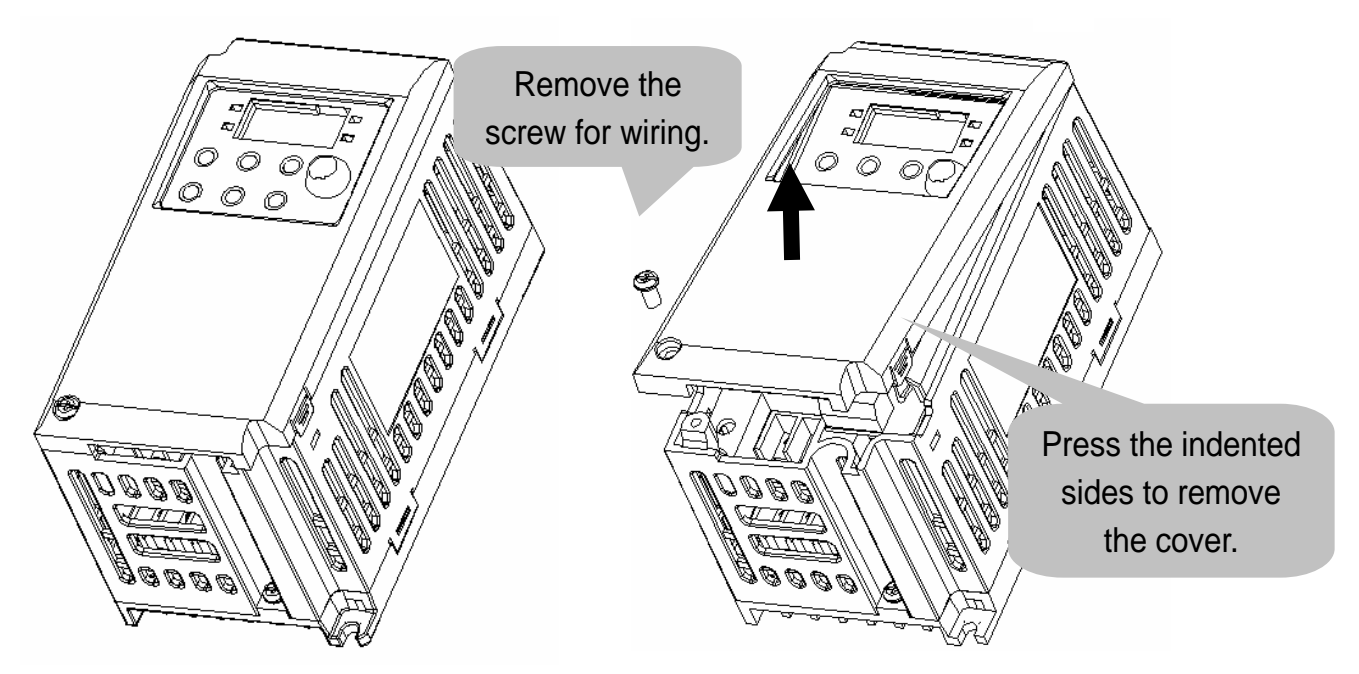

 The front cover is completely removed if lifting it up and removing the fixed part. Wiring and installation is available only with the cover removed.

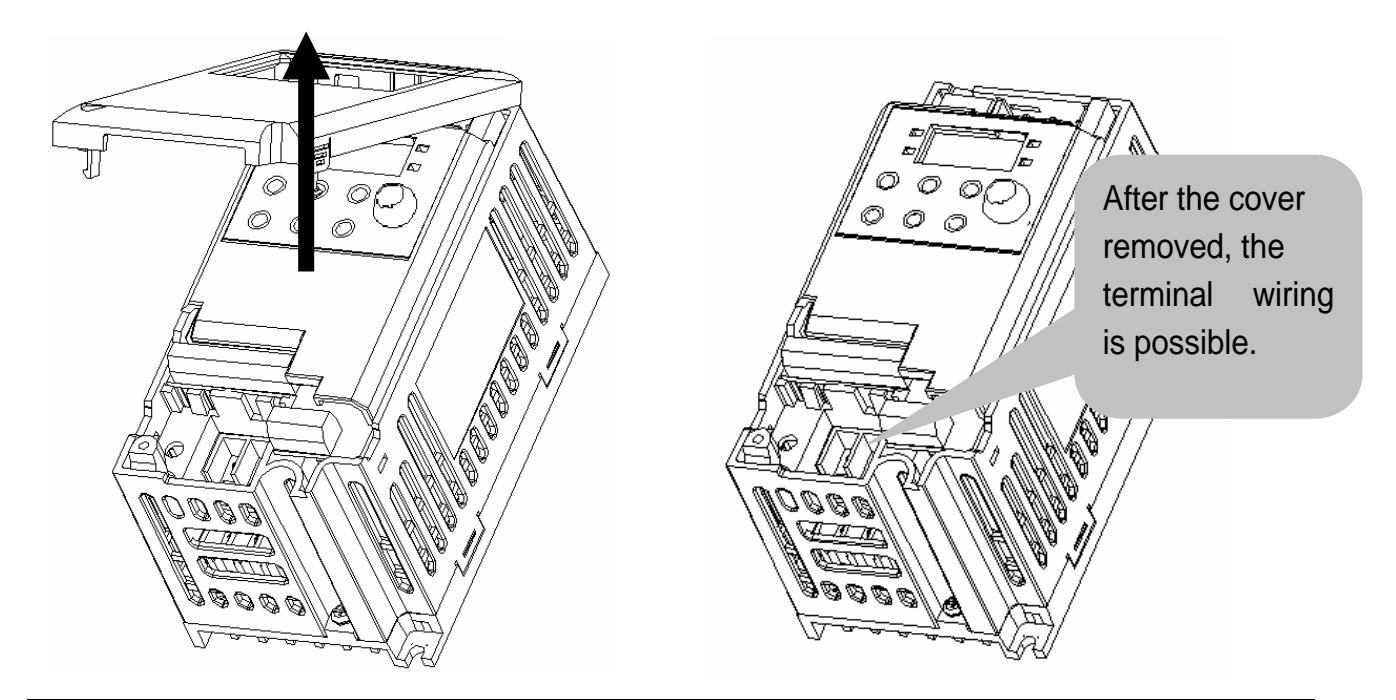

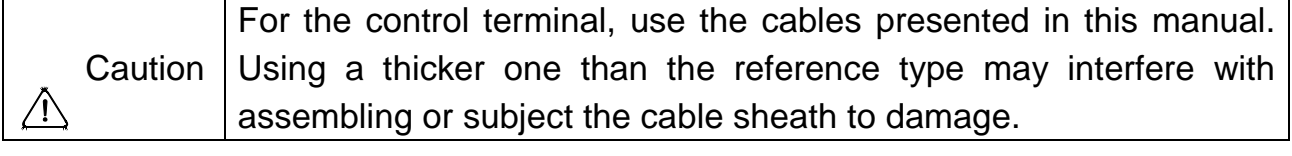

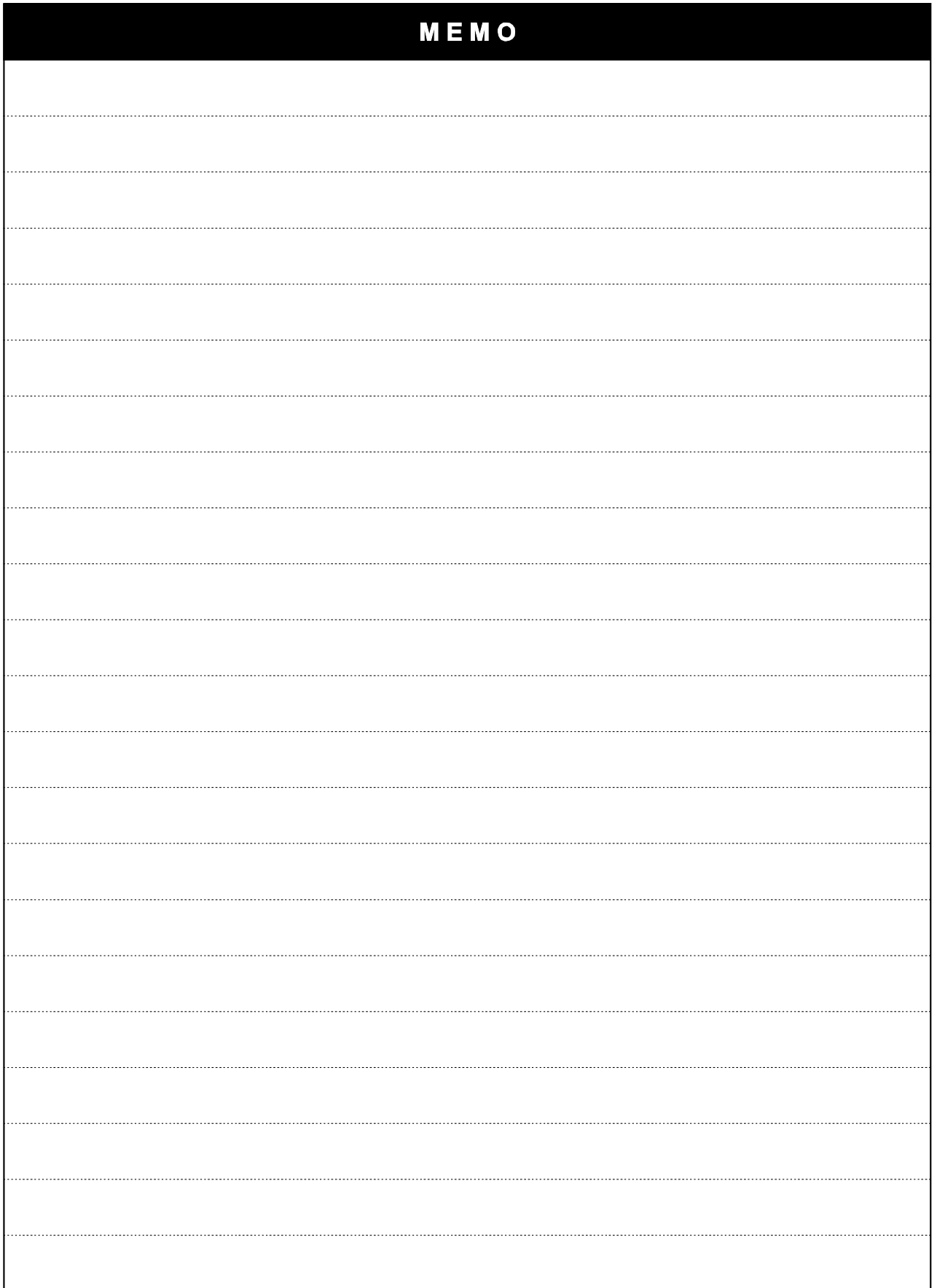

I

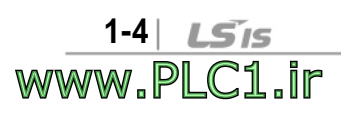

#### <span id="page-10-0"></span>**2. Installation**

#### <span id="page-10-1"></span>**2.1 Installation precautions**

#### **CAUTION** ⁄į\

- Handle the inverter with care to prevent the plastic components damaged.
- Avoid installing the inverter in a place where vibration from bogie or press exists.
- Install in a location where ambient air temperature is within the permissible range (-10  $\sim$  40 $^{\circ}$ C).
- Maximum Surrounding Air Temperature of 40 °C (UL508C)

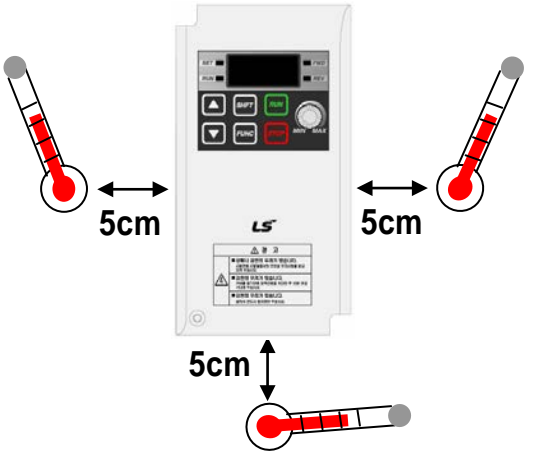

< Ambient air Temp Checking Location >

- The inverter will be very hot during operation. Install it on a flame-retardant surface.
- Inverter is a heating source, so the installation place needs enough space for proper heat dissipation.
- In case installed in a panel without ventilating opening, secure space as presented in Figure 1.
- If the inverters are installed in a row, make sure to leave space between and among them as seen in Figure 2. Note that side space may vary depending on a panel's cooling efficiency.

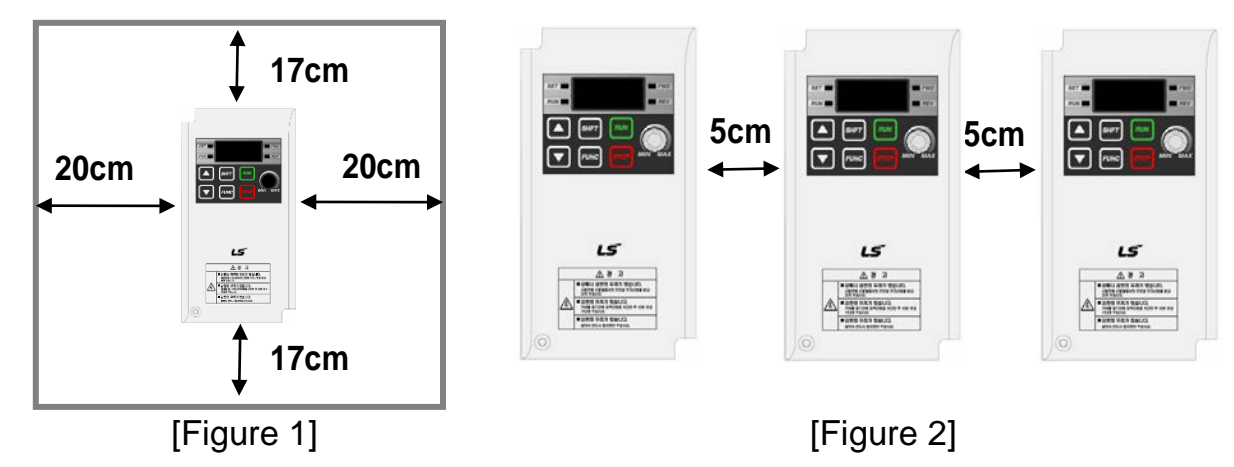

#### **Chapter 2. Installation**

2-2 **LS**IS

www.PLC1.ir

- Protect from high temperature and high moisture and/or direct sunlight.
- Install the inverter inside a "totally enclosed" panel to protect against oil mist, water or dust.
- When two or more inverters are installed inside a panel, the inverters and fans must be installed in proper positions with extreme care.
- $\bullet$  Install the inverter using screws or bolts to insure the inverter is firmly fastened.

< For installing multiple inverters in a panel >

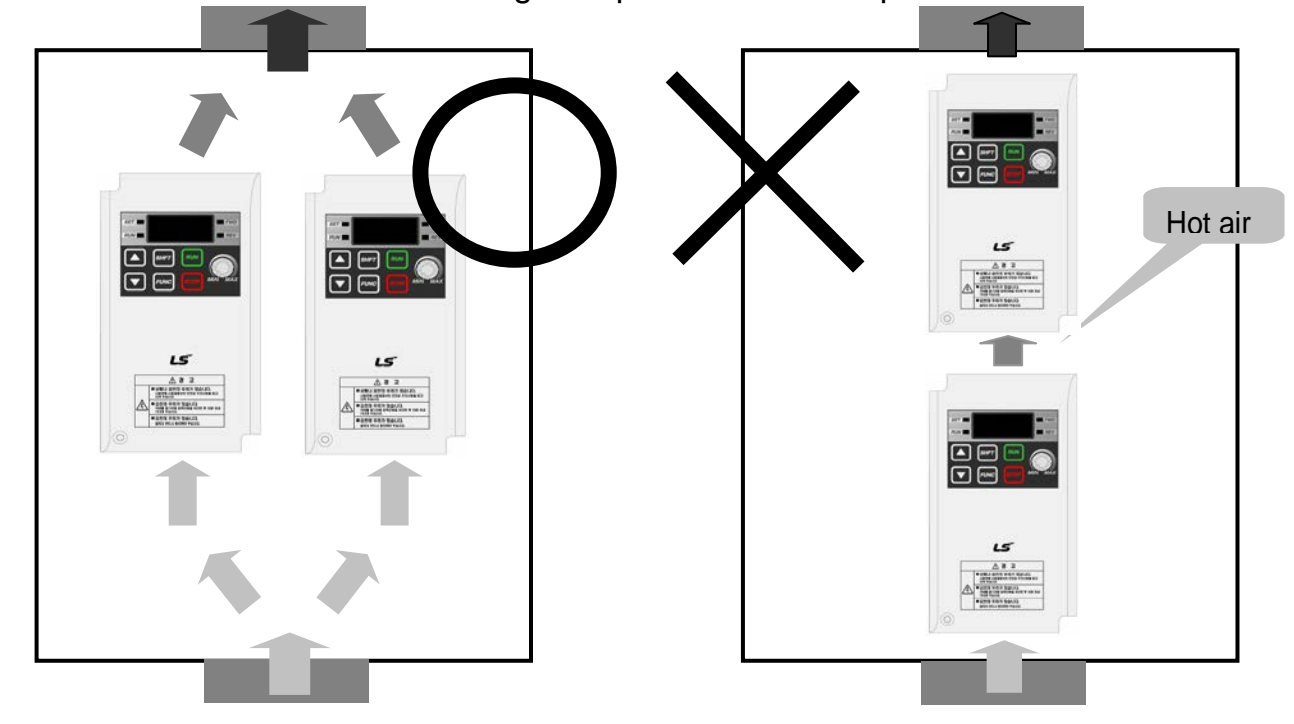

 $\triangle$  Caution Arrange hot air from the inverters is discharged when installing them on a panel. 'X' shows incorrect layout example.

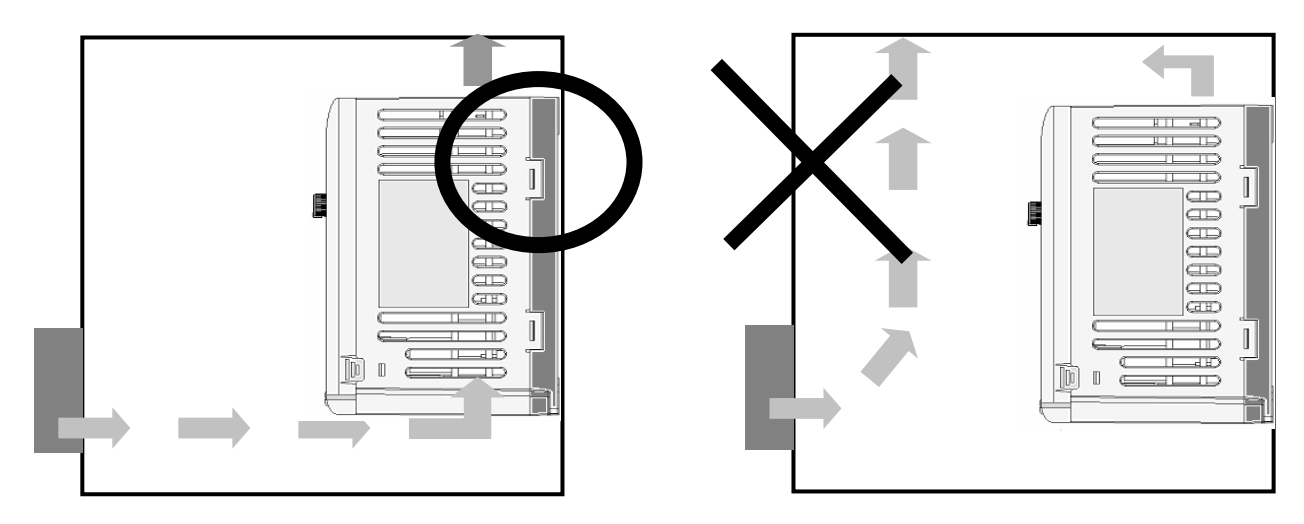

 $\triangle$ Caution A fan is to be installed so that the air inside the inverter is well discharged as seen in the left figure. 'X' shows an example of reduced cooling effect, possibly causing the inverter to overheat.

#### **Warning**  $\langle \cdot \rangle$

## Follows procedure below when Install the inverter for successful operation.

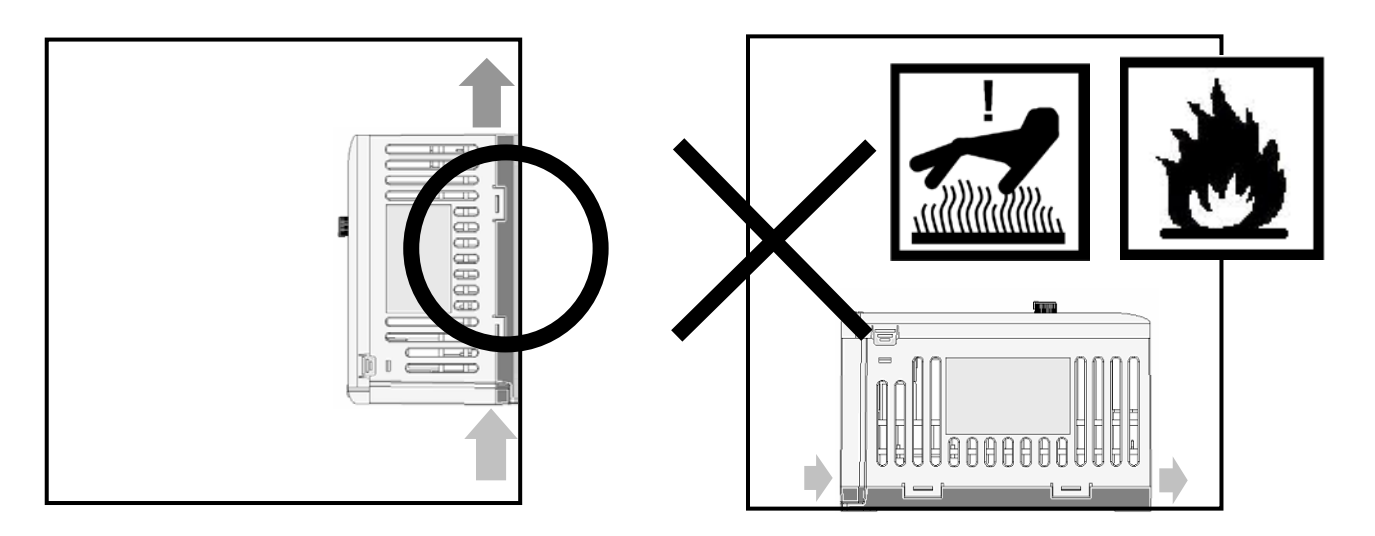

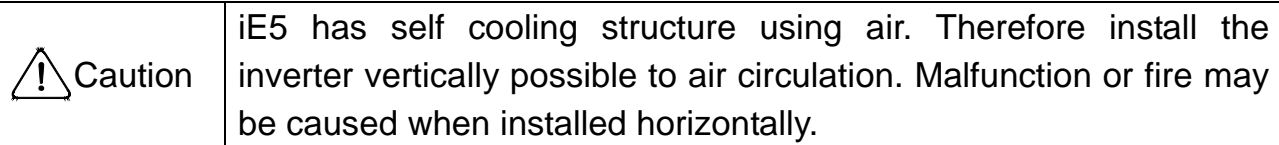

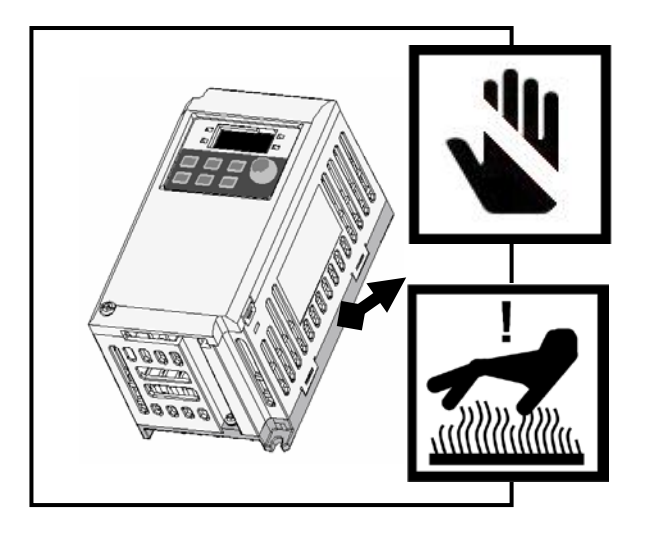

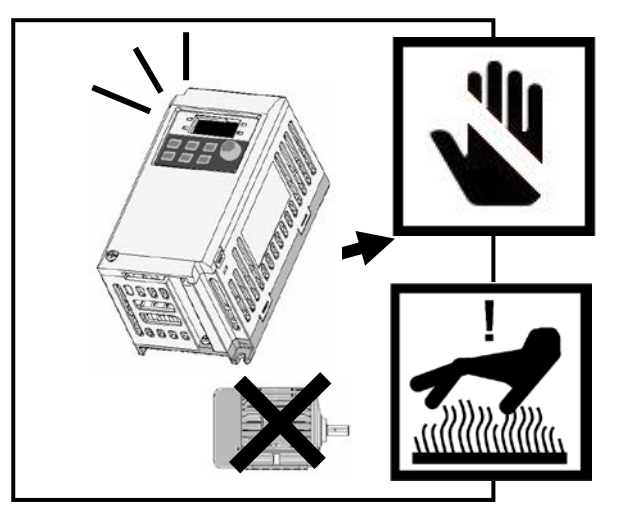

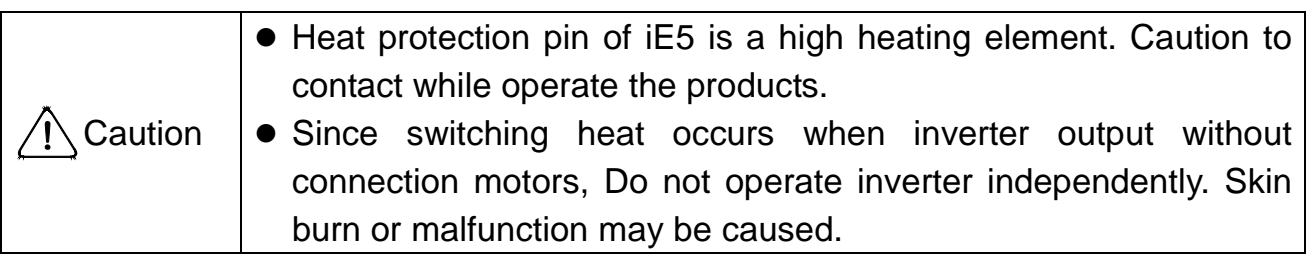

 $\overline{\phantom{a}}$ 

#### <span id="page-13-0"></span>**2.2 Dimensions**

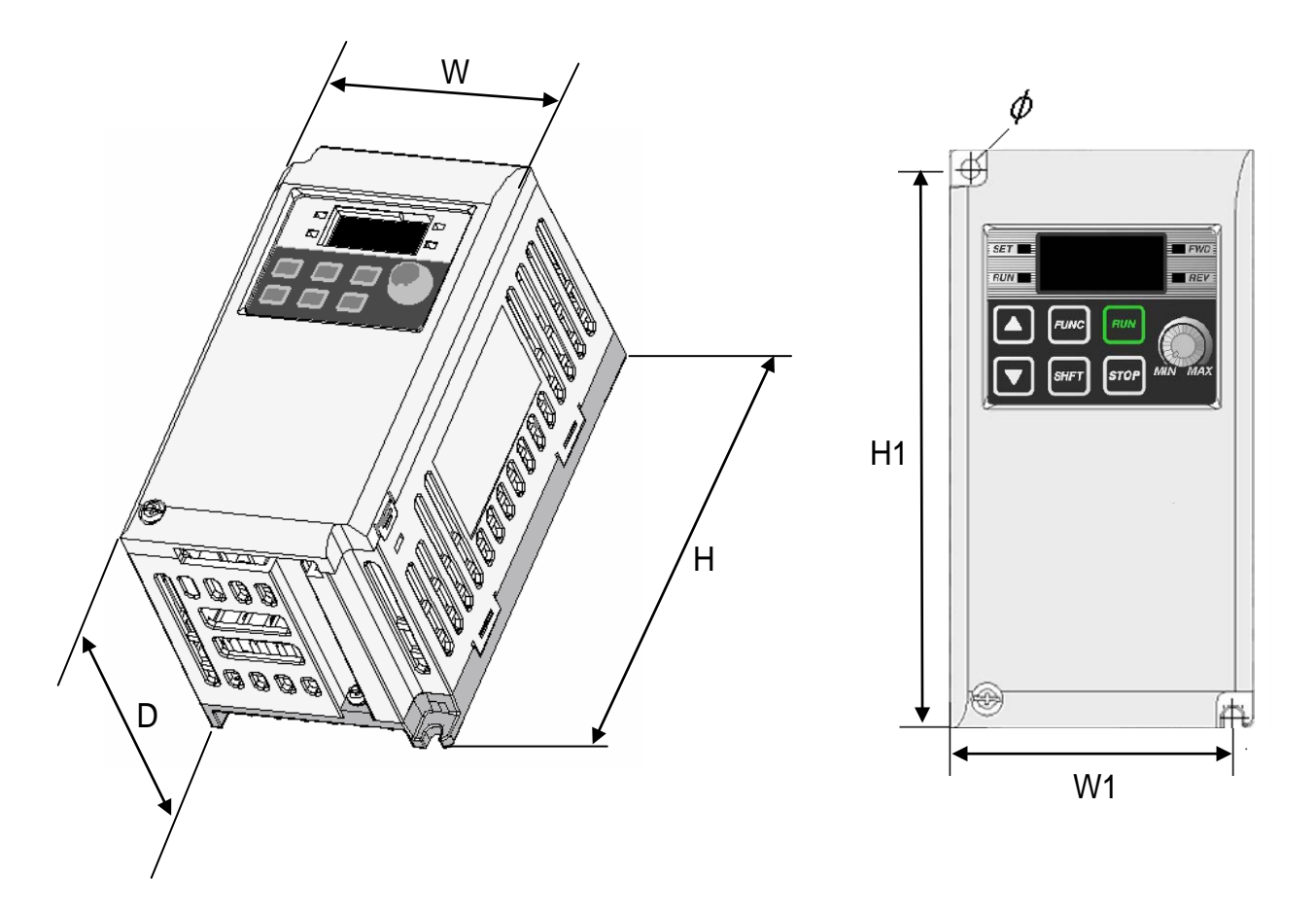

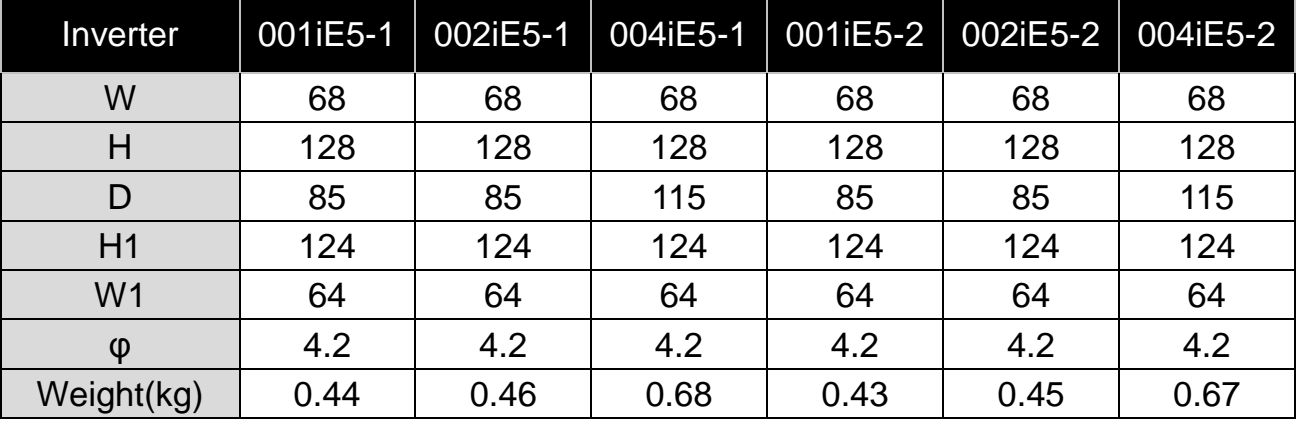

## Note

Use M4 screw for fixing the inverter on a panel.

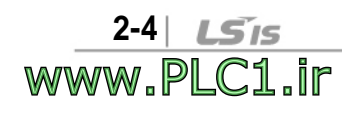

<span id="page-14-1"></span><span id="page-14-0"></span>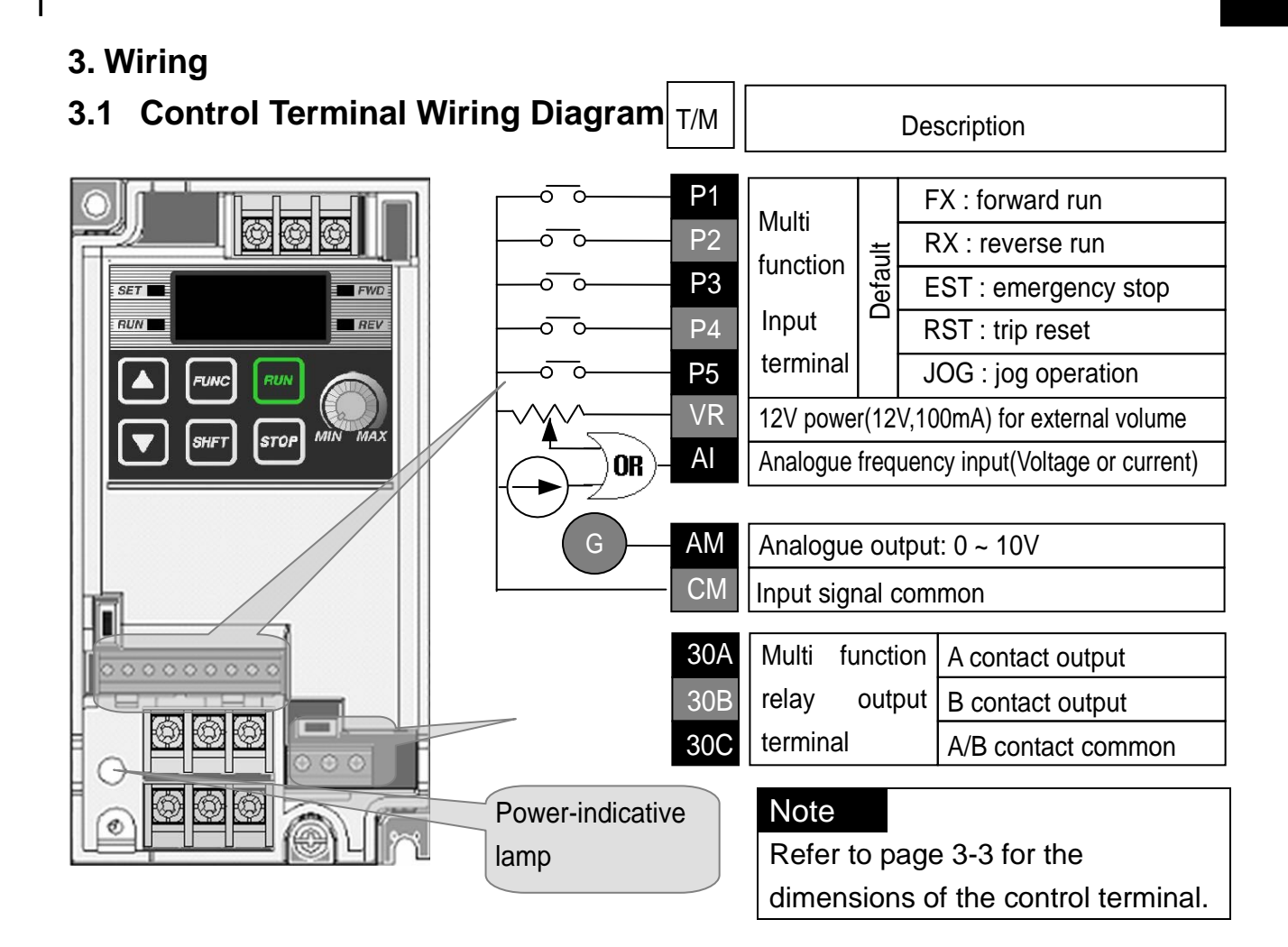

#### <span id="page-14-2"></span>**3.2 Power Terminal Wiring Diagram**

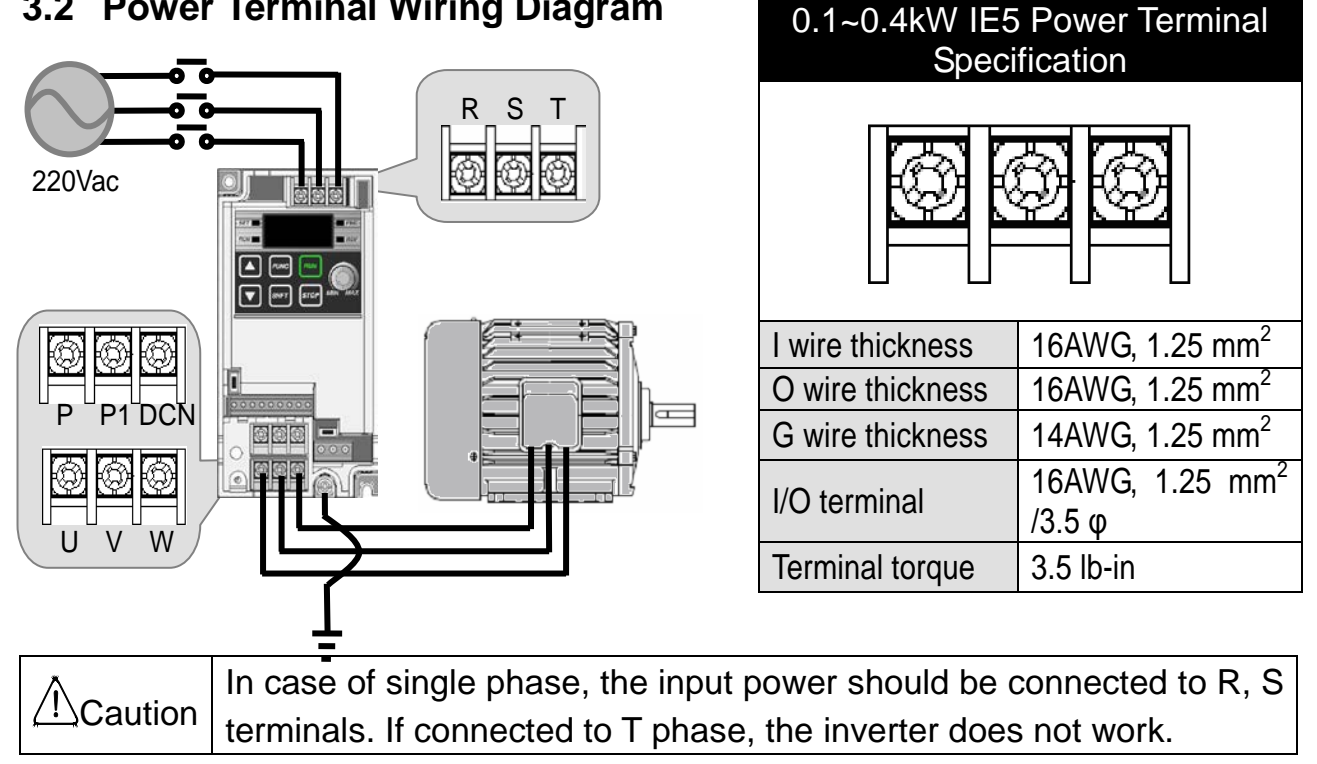

#### **Chapter 3. Wiring**

# $\triangle$  CAUTION

- Suitable For Use On A Circuit Capable of Delivering Not More Than 5000 RMS Symmetrical Amperes, 240 Volts Maximum. (UL508C)
- Use Copper Conductors Only, 75 °C only with a torque rating. (UL508C)
- Make sure the input power is off before wiring.
- When the inverter's input power is cut off after operation, wire it after DC circuit voltage inside the inverter is fully discharged by measuring P1 and N with a tester (voltameter). If there is no tester, wire it after the power lamp is completely out.
- Applying input power supply to the output terminals U, V and W causes internal inverter damage.
- Use ring terminals with insulated caps when wiring the input power and motor wiring
- Do not leave wire fragments inside the inverter. it can cause faults, breakdowns and malfunctions.
- Never short P1 or P with N. Shorting terminals may cause internal inverter damage.
- Do not connect static condenser, surge killer or radio noise filter to the output of the inverter. Otherwise, the inverter's protection function starts working or it may cause condenser or surge suppressor broken.
- The inverter is delivered that P~P1 are connected to short circuit.

#### <span id="page-15-0"></span>**3.3 Grounding Specification**

# **WARNING**

- Use the Type 3 grounding method (Ground impedance: Below 100Ω).
- Use the dedicated ground terminal to ground the inverter. Do not use the screw in the case or chassis, etc for grounding.

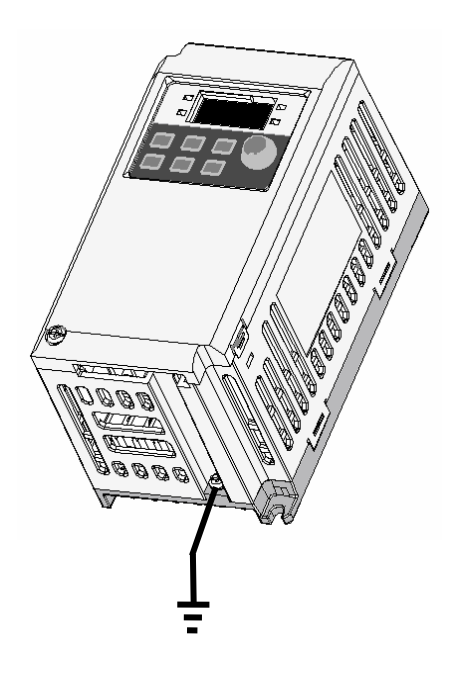

**3-2**

**WWW.PLC1.ir** 

#### **Note**

- Grounding procedure
- 1) Remove the front cover.
- 2) Connect the Grounding wire to the ground terminal as shown above.

## **CAUTION**

Follow the grounding specifications.

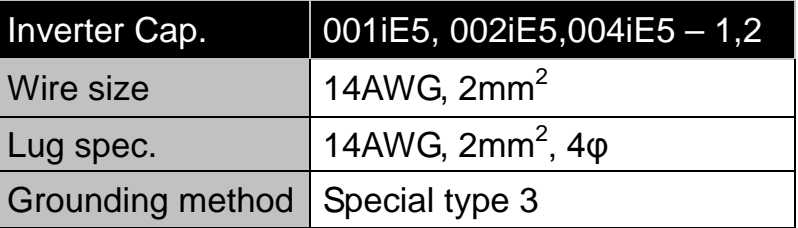

<span id="page-16-0"></span>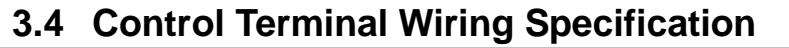

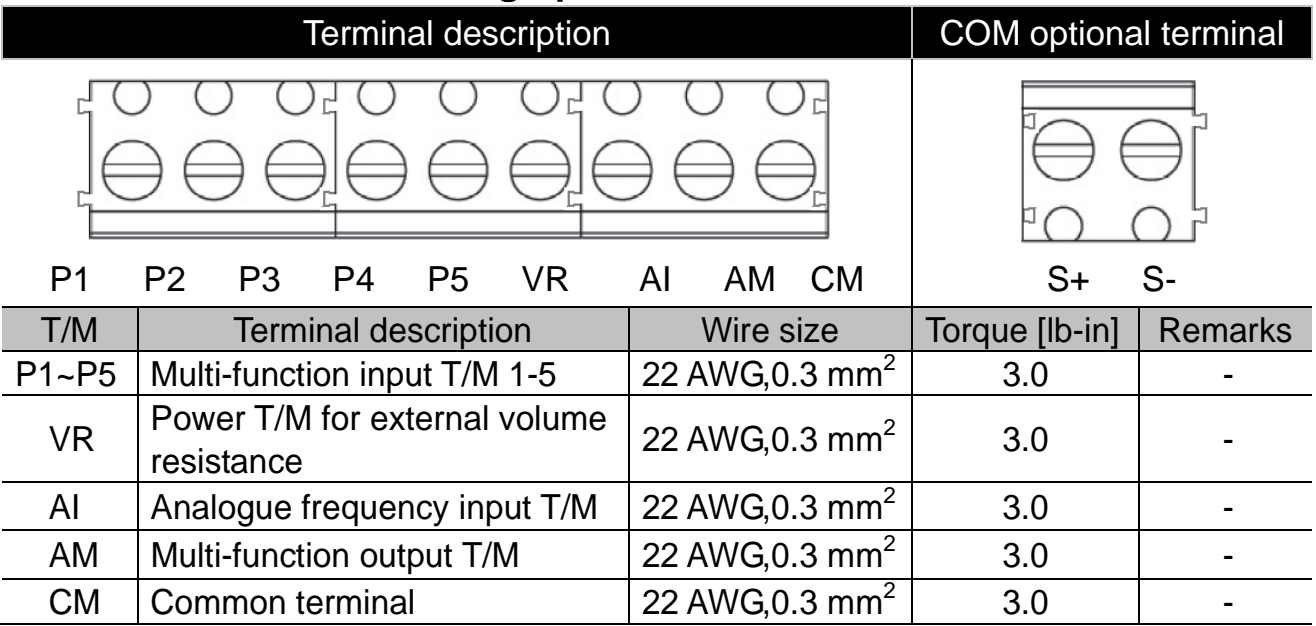

## Multi-function Relay T/M Spec.

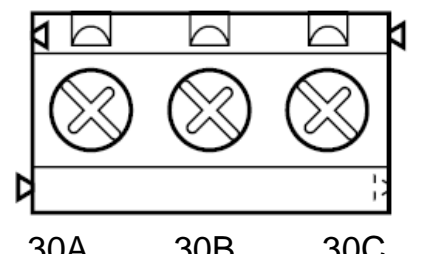

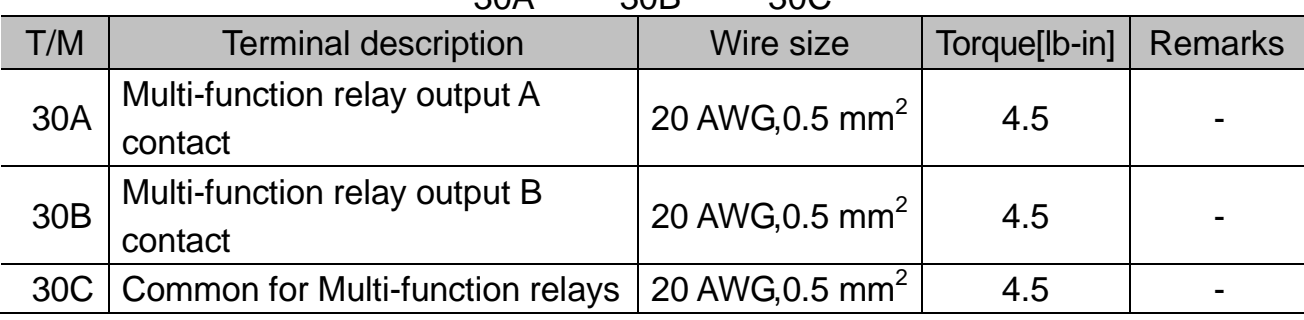

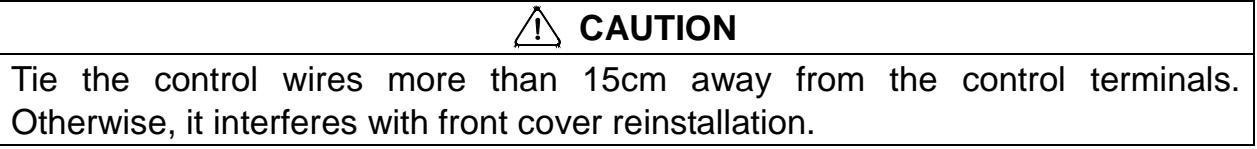

#### Note

When you use external power supply (24V) for multi-function input terminal (P1~P5), terminals will be active above 12V level. Take caution not to drop the voltage below 12V.

#### <span id="page-17-0"></span>**3.5 PNP/NPN Modes Switch**

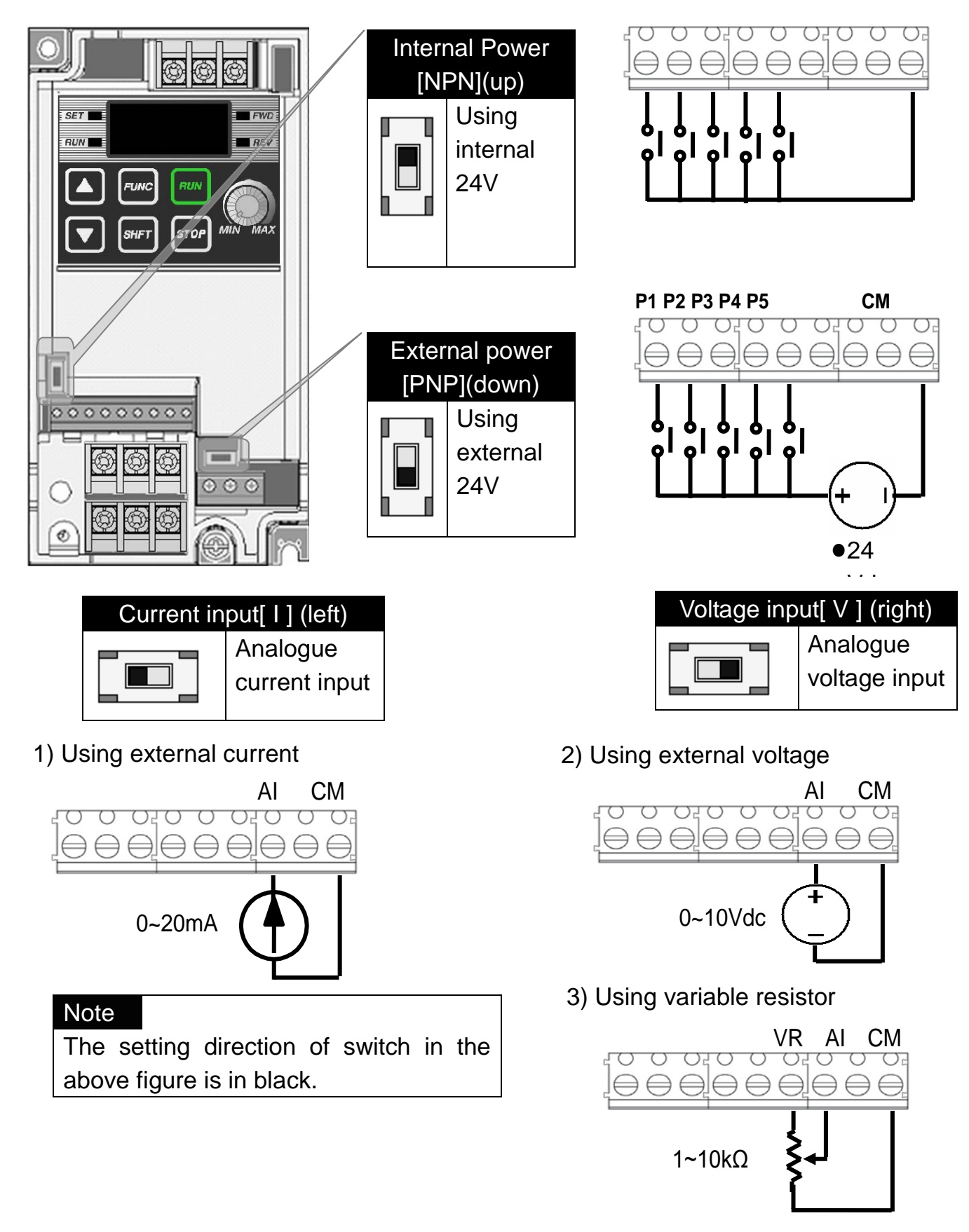

**3-4 WWW.PLC1.ir** 

#### <span id="page-18-0"></span>**4. Peripheral**

#### <span id="page-18-1"></span>**4.1 Configuration of Peripherals**

Correct peripherals must be selected and properly connected. An incorrectly applied or installed inverter may result in system malfunction or reduction in product life as well as component damage. You must read and understand this manual thoroughly before proceeding.

AC power input

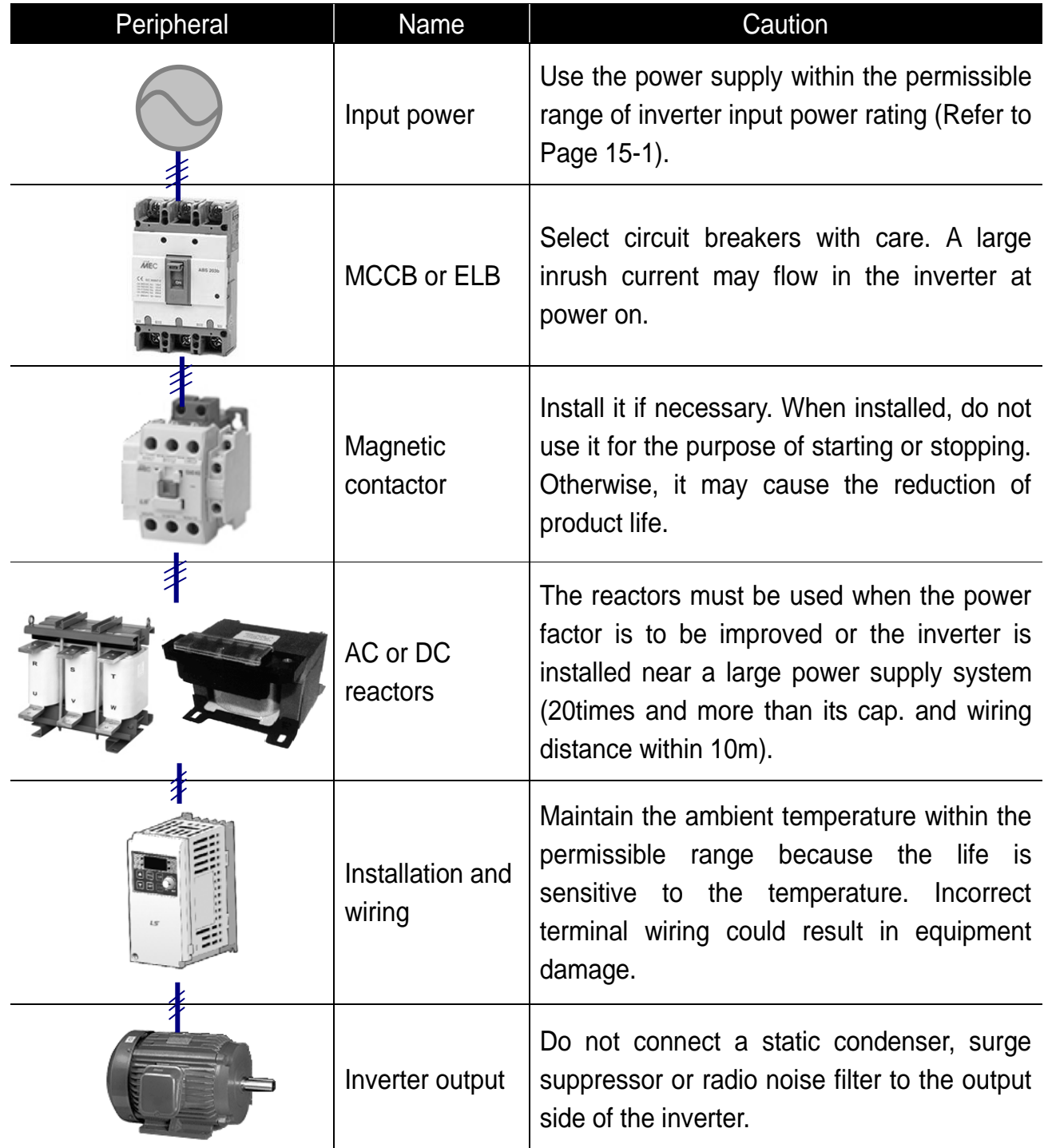

<span id="page-19-0"></span>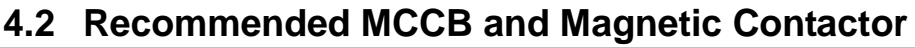

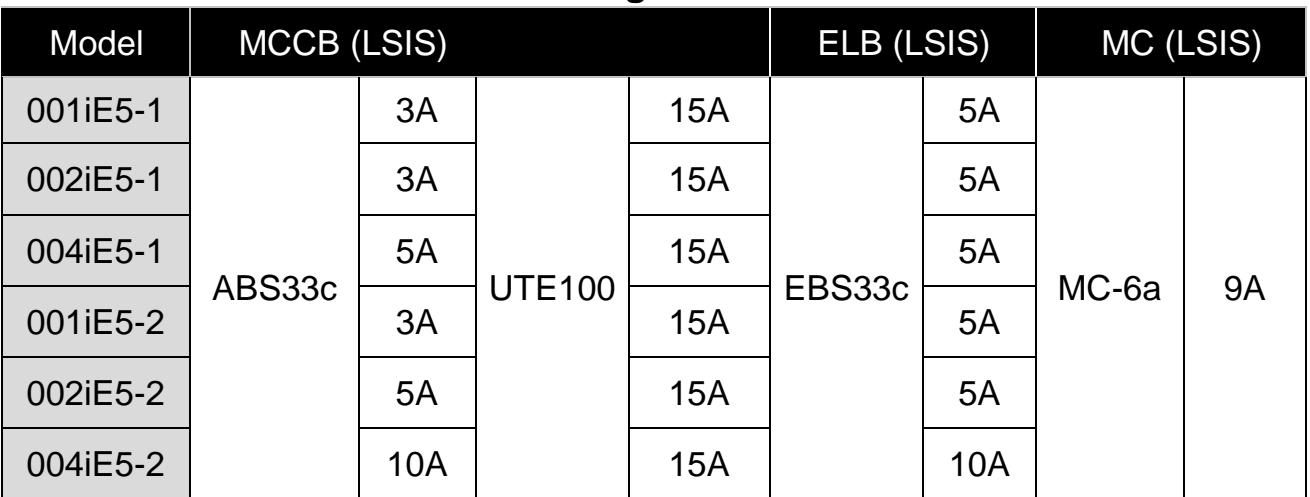

## <span id="page-19-1"></span>**4.3 Recommended Reactors**

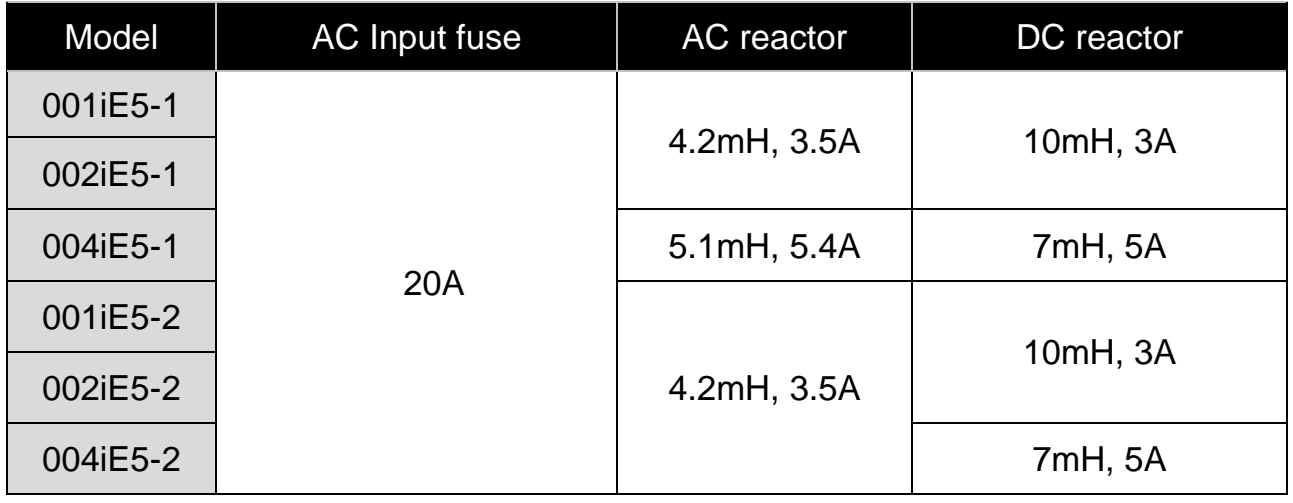

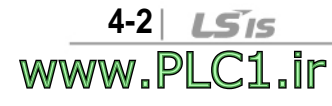

#### <span id="page-20-0"></span>**5. Loader**

## <span id="page-20-1"></span>**5.1 Configuration**

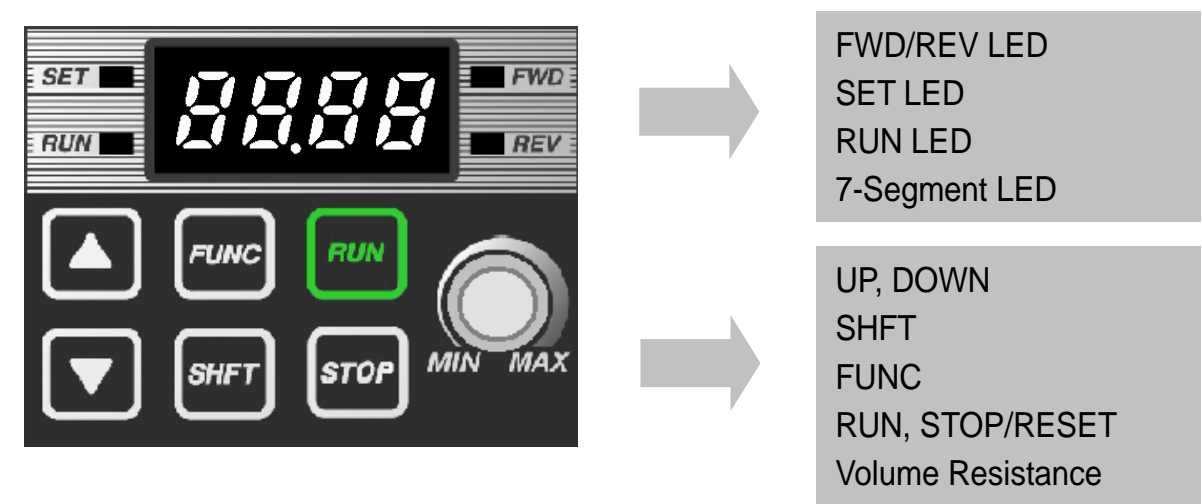

#### Note

STOP key of the inverter iE5 also contains reset function, which is used to cancel trip. Trip may be cancelled by using this key.

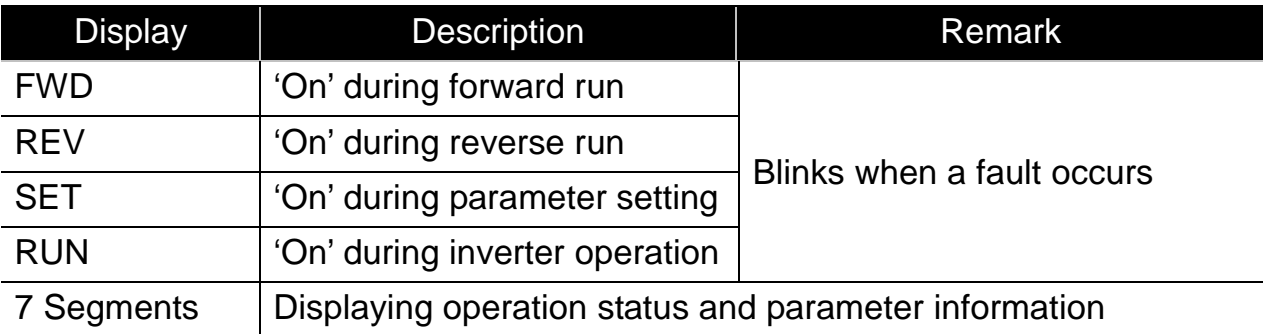

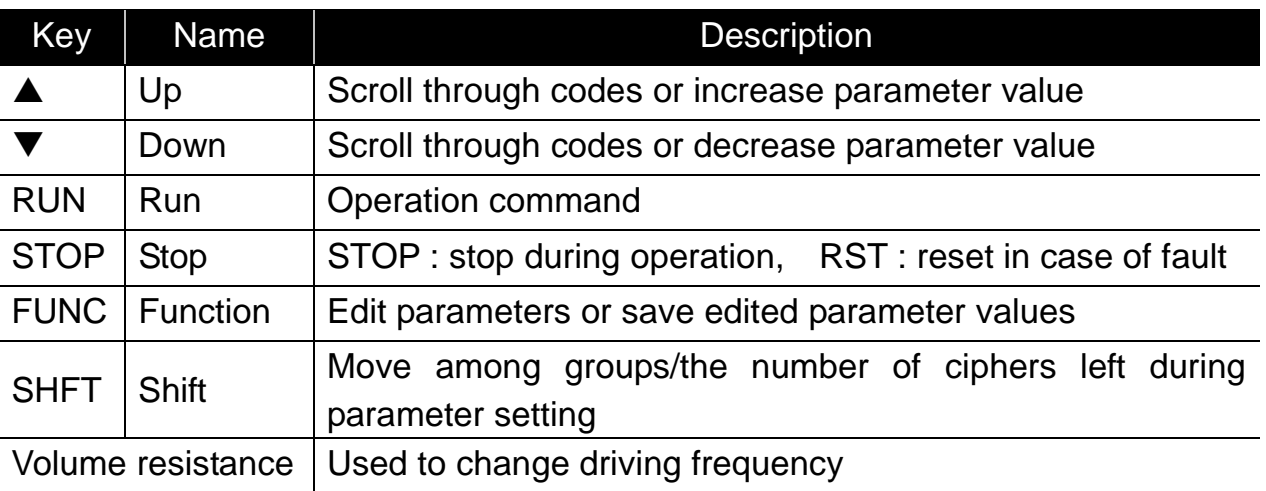

#### <span id="page-21-0"></span>**5.2 Alpha-numeric view on the LED**

Refer to the below table summarizing the characters displayed on the LED.

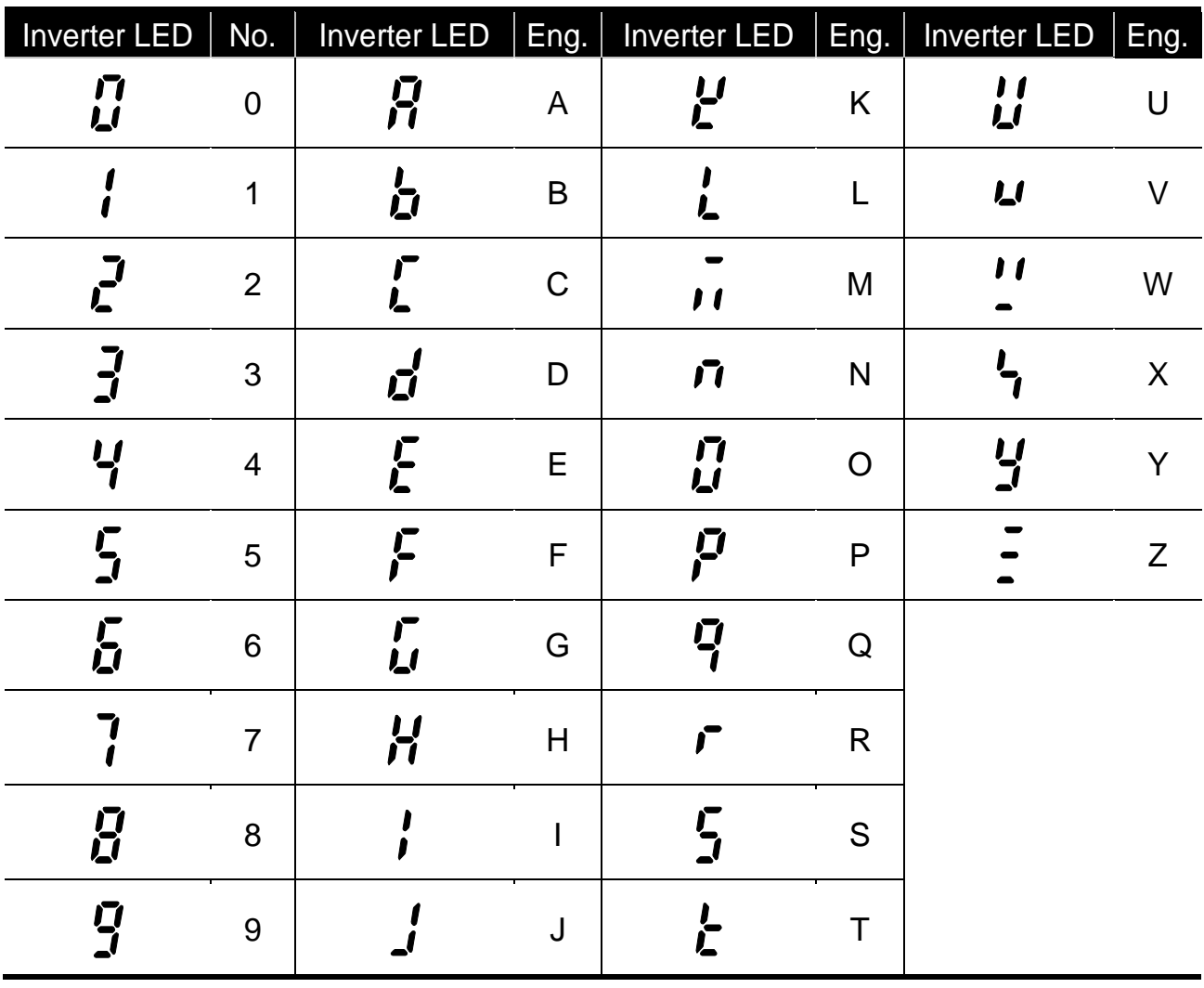

#### Note

Inverter iE5 uses 7-segment display. Therefore, it displays numbers and alphabet as the above table. Make sure to fully comprehend them for reading the fault messages/functional information.

#### Note

The 7-Segment operates in three statuses; on, off and blink. Throughout this manual, on is in black, blank is in grey and off is not separately presented. **i.e.)**

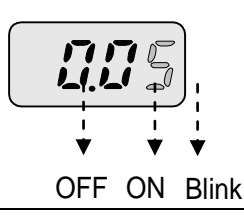

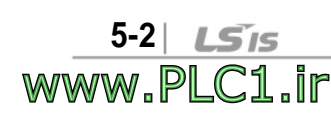

#### <span id="page-22-0"></span>**5.3 Moving to other groups**

There are two different parameter groups in SV-iE5 series as shown below.

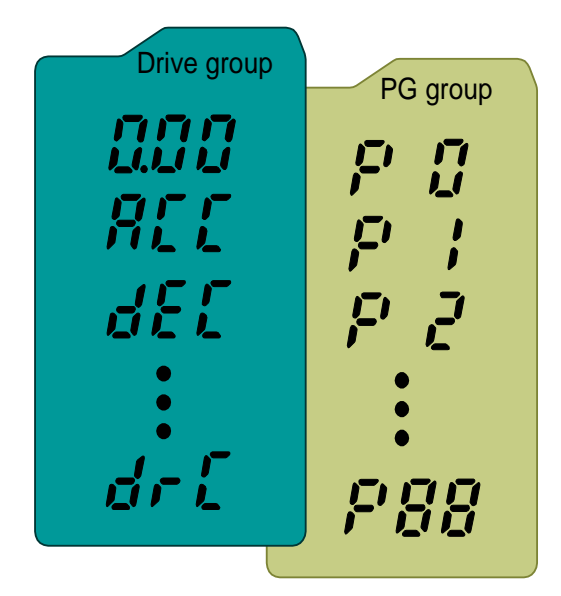

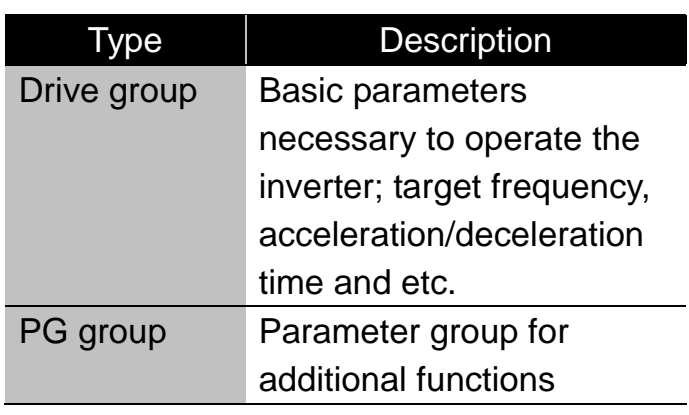

#### Moving to the other parameter group

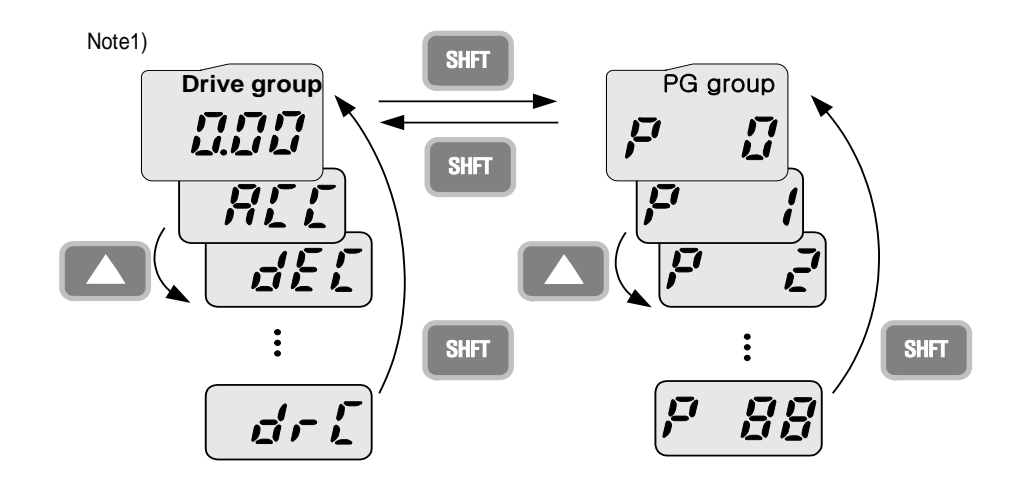

Can move between groups if pressing SHFT key in code 0 of Drive Group/PG Group as shown in the figure. If pressing SHFT in other codes but 0, it moves to the first code of a selected group and it moves between groups if pressing SHFT once more.

 $1)$  Target frequency is set in the first code of Drive Group. It is delivered with 0.00 set as the default and any differently changed driving frequency is displayed once a user changes it.

#### <span id="page-23-0"></span>**5.4 How to move among codes in a group**

## $\bullet$  Moving between groups

## Moving from 15 of PG Group to Drive Group

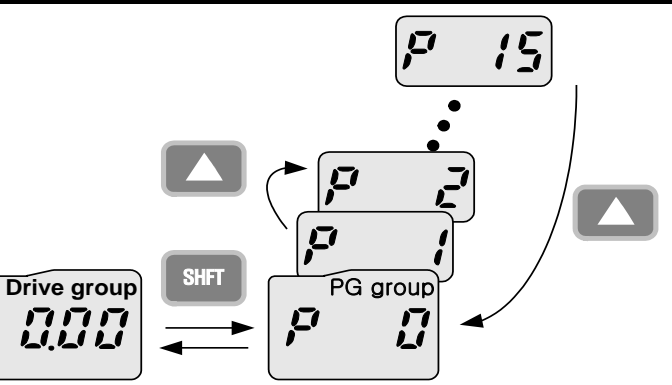

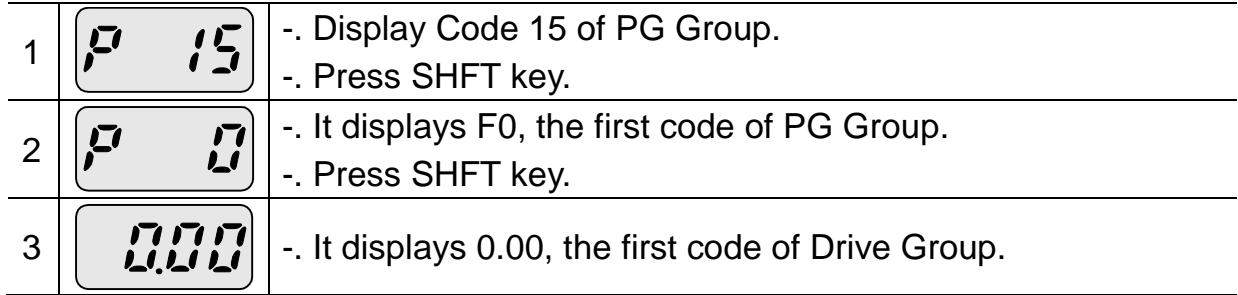

#### • Code change in Drive Group

**5-4**

www.PLC1.ir

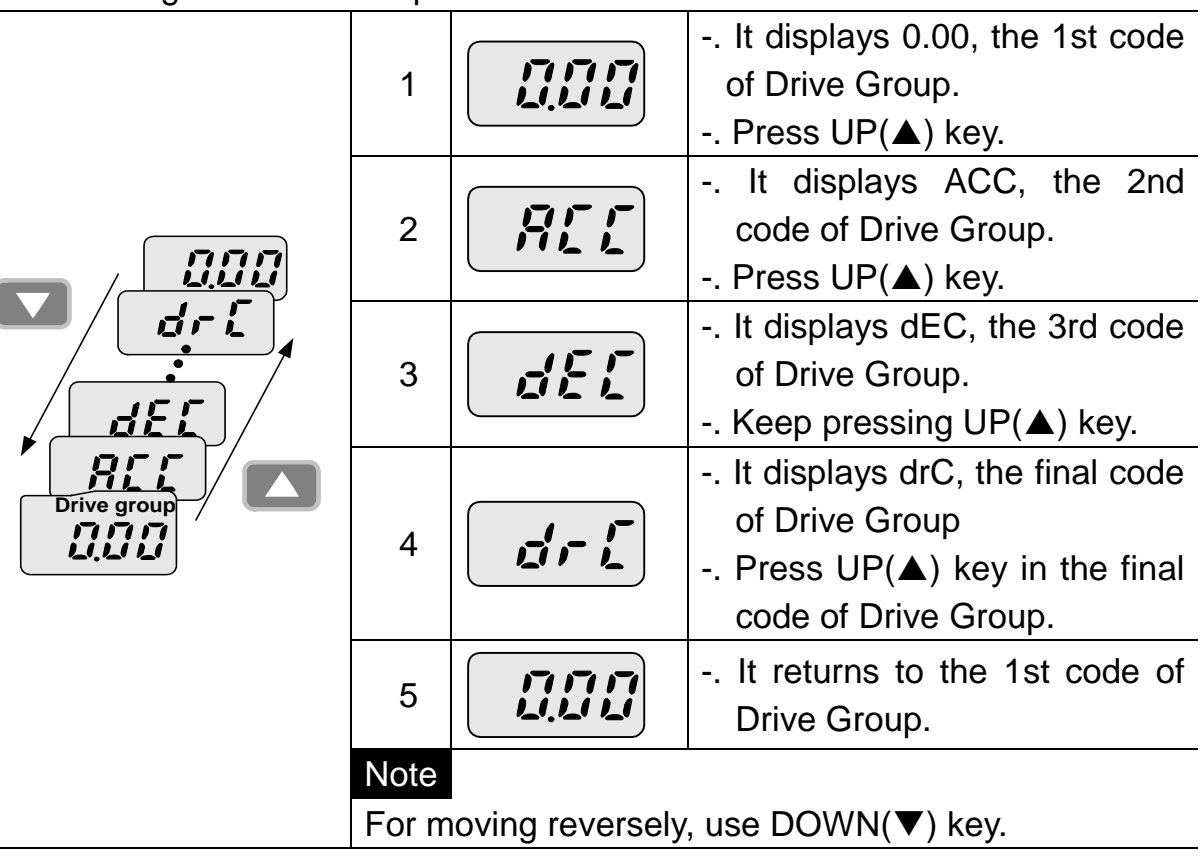

#### • Code jump

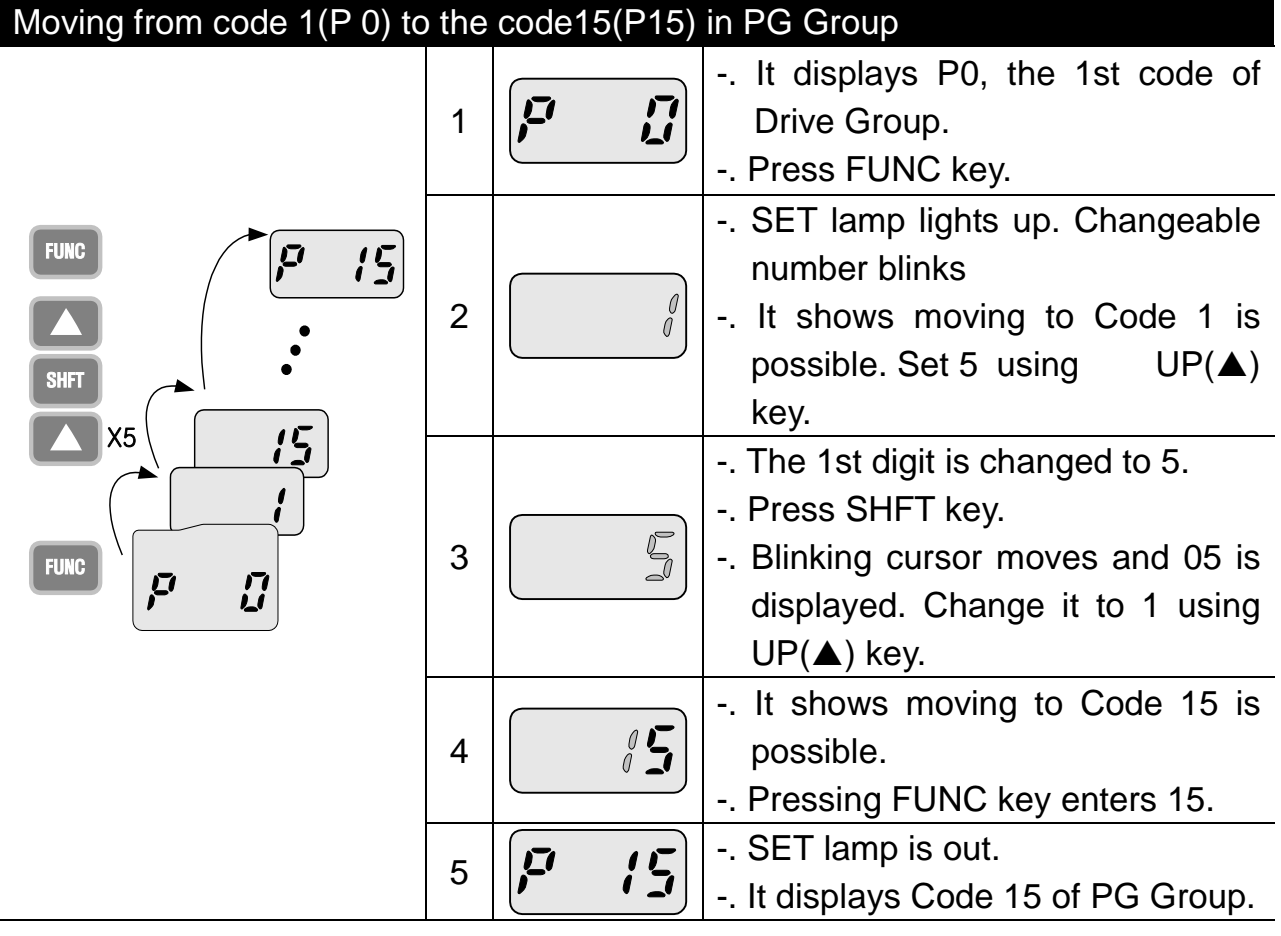

• Code change in PG Group

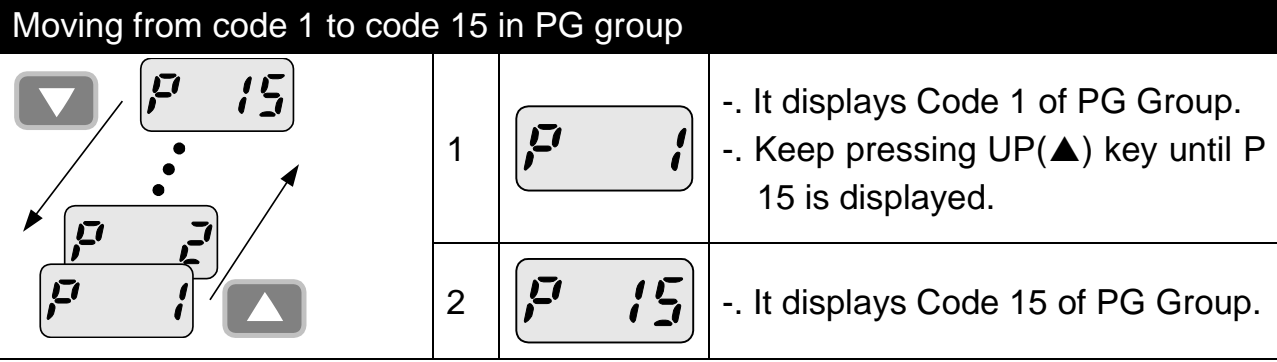

#### Note

Some codes will be skipped in the middle of increment  $(\triangle)$ /decrement ( $\nabla$ ) for code change in PG Group. That is because it is programmed that some codes are intentionally reserved for later use or the codes user does not use are invisible.

#### • Frequency setting

## When changing RUN frequency to 30.05 [Hz] in Drive Group

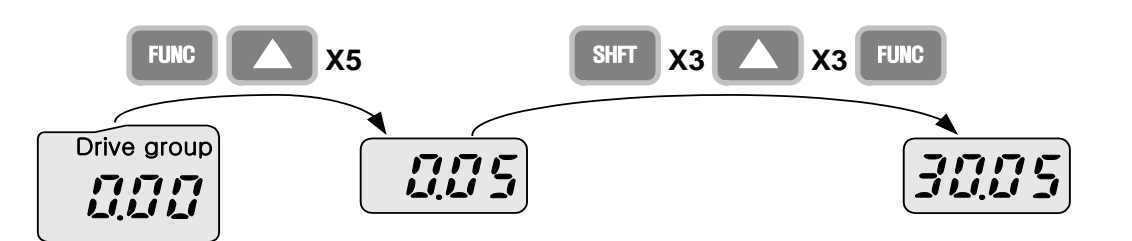

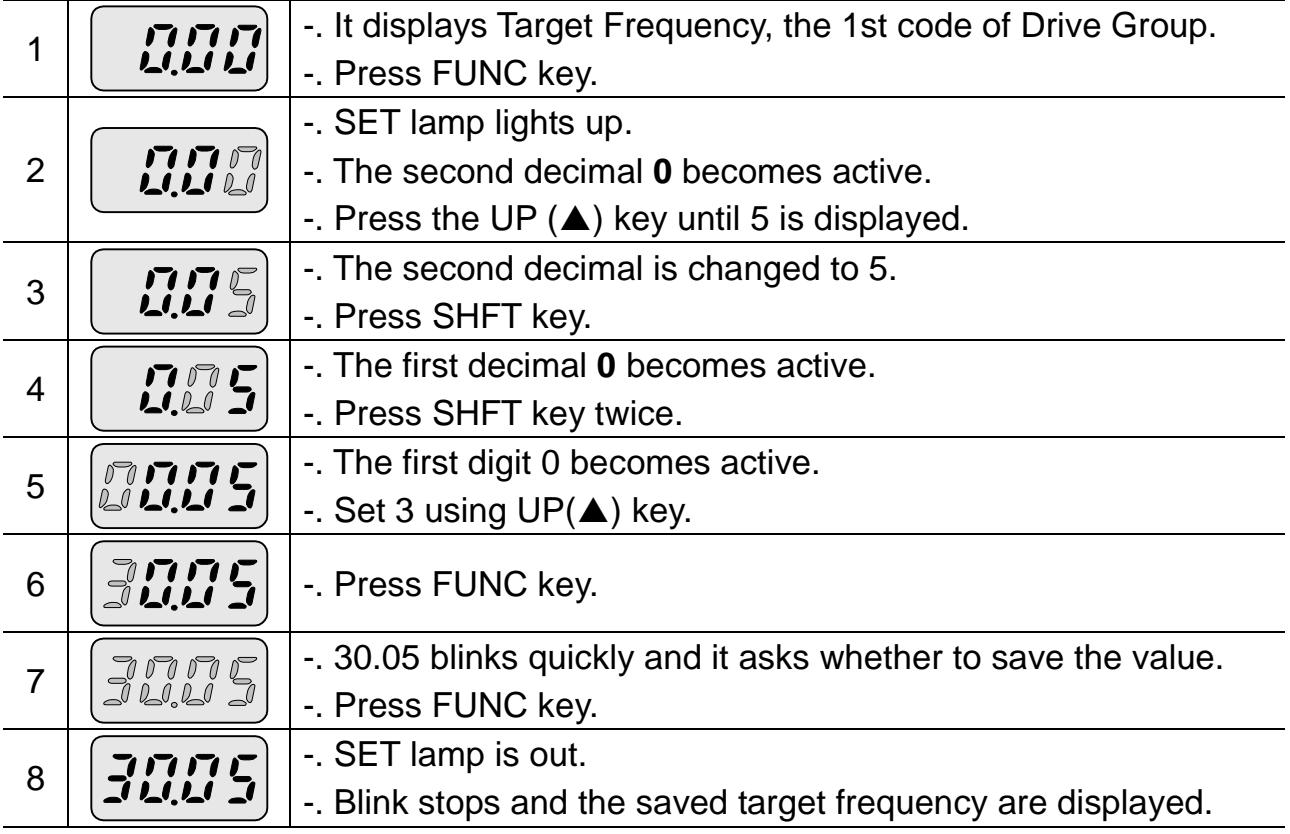

#### Note

Parameter setting is disabled when pressing other Keys except Function Key(FUNC) in step 6 where 30.05 blinks quickly.

![](_page_25_Picture_7.jpeg)

#### <span id="page-26-0"></span>**5.5 How to set parameters**

• Parameter change in Drive Group

#### Changing acceleration duration from 5.0 to 16.0 seconds

![](_page_26_Figure_4.jpeg)

![](_page_26_Picture_166.jpeg)

<sup>1)</sup> That every digit blinks quickly while modifying a parameter means asking whether to enter a modified value. At the moment, pressing Function(FUNC) key completes the entry. To cancel it instead of entering a parameter, press any key such as Shift(SHFT), UP( $\blacktriangle$ ) or DOWN( $\nabla$ ) but Function(FUNC) key.

#### Parameter change in PG Group

#### Changing P34, Code 34 of PG Group from 0 to 1

![](_page_27_Figure_3.jpeg)

**5-8 WWW.PLC1.ir** 

#### <span id="page-28-0"></span>**5.6 Monitoring Operation Status**

#### Displaying Current Output

#### Monitoring output current in Drive Group

![](_page_28_Figure_4.jpeg)

![](_page_28_Picture_88.jpeg)

## Note

Other parameters in Drive group such as dCL (Inverter DC link voltage) or vOL (Inverter output voltage) can be monitored via the same method.

• Fault display

How to monitor fault condition in Drive Group

![](_page_29_Picture_3.jpeg)

![](_page_29_Picture_113.jpeg)

## **Note**

Trip occurrence is displayed in one of modes like ACC, DEC, Stp or Std. Fault causes may be expected by using the indication.

![](_page_29_Picture_7.jpeg)

When types of faults occur at the same time

![](_page_30_Picture_76.jpeg)

![](_page_30_Figure_3.jpeg)

-. When various trips occur simultaneously, it shows like the figure above and it can show up to 3 trips.

#### Note

In case inverter trip occurs, it shows the type in the current fault status indication code. In the case, if clearing it away by resetting or turning it off, fault info is moved to fault history(P 1) of PG Group.

However, if any, the existing fault history moves from (P 1) to (P 2) or from (P 2) to (P 3); the latest fault info is saved in (P 1) through (P 3).

![](_page_31_Picture_8.jpeg)

![](_page_31_Picture_2.jpeg)

#### <span id="page-32-0"></span>**6. Basic Operation**

#### <span id="page-32-1"></span>**6.1 Frequency Setting and Basic Operation**

#### Note

www.PLC1.ir

The following parameters are set to factory defaults. Therefore, results may be different if any parameter is changed by a user. In this case, initialize parameters back to factory defaults and follow the instructions below.

 If setting frequency with the loader and commanding operation on the inverter's terminal

![](_page_32_Picture_211.jpeg)

![](_page_32_Figure_7.jpeg)

**6-1**  $L\overline{s}$  is  $|$ 

<u>6-21 LSTs</u><br>WWW.PLC1.ir

 $\bullet$  If setting frequency with volume resistance on the loader and commanding operation on the inverter's terminal

![](_page_33_Picture_218.jpeg)

![](_page_33_Figure_3.jpeg)

 If setting frq with volume resistance on the loader and commanding operation with RUN key on the loader

![](_page_34_Picture_178.jpeg)

Г

![](_page_35_Figure_1.jpeg)

![](_page_35_Figure_2.jpeg)

## <span id="page-36-0"></span>**7. Function List**

 $\sqrt{ }$ 

![](_page_36_Picture_281.jpeg)

## • Drive Group

![](_page_37_Picture_181.jpeg)

 $\overline{\phantom{a}}$ 

![](_page_37_Picture_3.jpeg)

![](_page_38_Picture_345.jpeg)

<sup>1)</sup> Displayed only when P8 is set to 1(DC brake to stop).

Г

![](_page_39_Picture_344.jpeg)

I

7-41 LSTS<br>WWW.PLC1.ir

![](_page_40_Picture_391.jpeg)

 $(1)$ ,2) Set P24 and P29 to 1 to display this parameter.

 $\Gamma$ 

![](_page_41_Picture_295.jpeg)

![](_page_41_Picture_2.jpeg)

![](_page_42_Picture_305.jpeg)

 $\sqrt{ }$ 

![](_page_43_Picture_321.jpeg)

 $1$ <sup>1</sup>) No auto restart in case of protection functions such as OHt, Lvt, ESt, HWt.

7-8 LSTs<br>WWW.PLC1.ir

<sup>2)</sup> P40 initial value is preset based on inverter rating.<br><sup>3)</sup> P42 ~ P44 values are changed based on the P40. factory defaults are set based on the inverter capacity.

![](_page_44_Picture_319.jpeg)

1) Displayed only when P46 is set to 2(PI control).

Г

![](_page_45_Picture_345.jpeg)

![](_page_45_Picture_2.jpeg)

![](_page_46_Picture_314.jpeg)

 $\sqrt{ }$ 

![](_page_47_Picture_293.jpeg)

$$
\begin{array}{r}\n 7-12 \text{ L5 is} \\
\text{WWW.PLC1.ir}\n \end{array}
$$

![](_page_48_Picture_395.jpeg)

 $\sqrt{ }$ 

![](_page_49_Picture_242.jpeg)

 $\overline{\phantom{a}}$ 

![](_page_49_Picture_2.jpeg)

#### <span id="page-50-0"></span>**8. Troubleshooting and Maintenance**

#### <span id="page-50-1"></span>**8.1 Protective Functions**

# **<sup>∧</sup>∆ Caution**

When a fault occurs, the cause must be corrected before the fault can be cleared. If protective function keeps active, the inverter should restart after clearing the cause(s). Or, it may lead to reduction in product life and damage to the equipment.

#### • Protection of Inverter output current and input voltage

![](_page_50_Picture_207.jpeg)

Protection of abnormal internal circuit and external signal

![](_page_51_Picture_157.jpeg)

![](_page_51_Picture_3.jpeg)

#### <span id="page-52-0"></span>**8.2 Fault Remedy**

## **Caution**

If any trouble occurs due to overcurrent, make sure to restart after eliminating the causes because power semiconductor element inside the inverter may be broken.

![](_page_52_Picture_270.jpeg)

• Fault Remedy

8-4 LS<sub>IS</sub><br>WWW.PLC1.ir

![](_page_53_Picture_268.jpeg)

 $\overline{\phantom{a}}$ 

#### <span id="page-54-0"></span>**8.3 Precautions for maintenance**

# **Warning**

- Make sure to remove the input power while performing maintenance.
- Make sure to perform maintenance after checking the DC link capacitor has discharged. The bus capacitors in the inverter main circuit can still be charged even after the power is turned off. Check the voltage between terminal P or P1 and N using a tester before proceeding.
- SV-iE5 series inverter has ESD (Electrostatic Discharge) sensitive components. Take protective measures against ESD before touching them for inspection or installation.
- Do not change any inner parts and connectors. Never modify the inverter.

#### <span id="page-54-1"></span>**8.4 Checklist**

- Daily inspections
- ▶ Proper installation environment
- ▶ Cooling system fault
- Unusual vibration and noise
- Unusual overheating and discoloration
- Periodic inspection
- Do screws and bolts become loose or rust due to the environment? Tighten or replace them.
- Alien substances are clogged in the cooling system? Eliminate them by using compressed air.
- Check the rotating condition of the cooling fan, the condition of capacitors and the connections with the magnetic contactor
	- $\mathcal P$  Replace them if there are any abnormalities.

#### <span id="page-55-0"></span>**8.5 Parts Replacement**

The inverter consists of many electronic parts such as semiconductor devices. The following parts may deteriorate with age because of their structures or physical characteristics, leading to reduced performance or failure of the inverter. For preventive maintenance, the parts must be changed periodically.

![](_page_55_Picture_61.jpeg)

![](_page_55_Picture_4.jpeg)

## <span id="page-56-0"></span>**9. Specifications**

#### <span id="page-56-1"></span>**9.1 Technical data**

#### • Input and output ratings

![](_page_56_Picture_251.jpeg)

#### • Control

![](_page_56_Picture_252.jpeg)

 $1)$  Motor shows the max. capacity assuming that 4 poles standard motor is used.

2) Ratings are based on 220V.

<sup>3)</sup> Max. output voltage may not be over the power voltage. Output voltage may be set temporarily lower than the power voltage.

## • Operation

![](_page_57_Picture_215.jpeg)

 $\overline{\phantom{a}}$ 

#### • Protective function

![](_page_57_Picture_216.jpeg)

#### • Structure and Environment

![](_page_57_Picture_217.jpeg)

#### EC DECLARATION OF CONFORMITY

We, the undersigned,

![](_page_58_Picture_81.jpeg)

Certify and declare under our sole responsibility that the following apparatus:

![](_page_58_Picture_82.jpeg)

conforms with the essential requirements of the directives:

2006/95/EC Directive of the European Parliament and of the Council on the harmonisation of the laws of Member States relating to Electrical Equipment designed for use within certain voltage limits

2004/108/EC Directive of the European Parliament and of the Council on the approximation of the laws of the Member States relating to electromagnetic compatibility

based on the following specifications applied:

EN 61800-3:2004 EN 61800-5-1:2007

and therefore complies with the essential requirements and provisions of the 2006/95/CE and 2004/108/CE Directives.

Place:

Chonan, Chungnam, Korea

 $\begin{array}{ccc} 0 & \begin{array}{c} \end{array} \\ \end{array}$   $\begin{array}{ccc} \end{array}$   $\begin{array}{ccc} \end{array}$   $\begin{array}{ccc} \end{array}$  (Signature /Date) 云

Mr. In Sik Choi / General Manager (Full name / Position)

#### **TECHNICAL STANDARDS APPLIED**

The standards applied in order to comply with the essential requirements of the Directives 2006/95/CEE "Electrical material intended to be used with certain limits of voltage" and 2004/108/CEE "Electromagnetic Compatibility" are the following ones:

![](_page_59_Picture_142.jpeg)

**ii** LSIS www.PLC1.ir

#### **EMI / RFI POWER LINE FILTERS**

**LS inverters, iE5 series**

#### **RFI FILTERS**

![](_page_60_Picture_4.jpeg)

THE LS RANGE OF POWER LINE FILTERS FF ( Footprint ) - FE ( Standard ) SERIES, HAVE BEEN SPECIFICALLY DESIGNED WITH HIGH FREQUENCY LG INVERTERS. THE USE OF LS FILTERS, WITH THE INSTALLATION ADVICE OVERLEAF HELP TO ENSURE TROUBLE FREE USE ALONG SIDE SENSITIVE DEVICES AND COMPLIANCE TO CONDUCTED EMISSION AND IMMUNITY STANDARS TO EN 50081.

#### **CAUTION**

THE LS RANGE OF POWER LINE FILTERS FF ( Footprint ) - FE ( Standard ) SERIES, HAVE BEEN SPECIFICALLY DESIGNED WITH HIGH FREQUENCY LG INVERTERS. THE USE OF LS FILTERS, WITH THE INSTALLATION ADVICE OVERLEAF HELP TO ENSURE TROUBLE FREE USE ALONG SIDE SENSITIVE DEVICES AND COMPLIANCE TO CONDUCTED EMISSION AND IMMUNITY STANDARS TO EN 50081.

#### **RECOMMENDED INSTALLATION INSTRUCTIONS**

To conform to the EMC directive, it is necessary that these instructions be followed as closely as possible. Follow the usual safety procedures when working with electrical equipment. All electrical connections to the filter, inverter and motor must be made by a qualified electrical technician.

- 1- ) Check the filter rating label to ensure that the current, voltage rating and part number are correct.
- 2- ) For best results the filter should be fitted as closely as possible to the incoming mains supply of the wiring enclousure, usually directly after the enclosures circuit breaker or supply switch.
- 3- ) The back panel of the wiring cabinet of board should be prepared for the mounting dimensions of the filter. Care should be taken to remove any paint etc... from the mounting holes and face area of the panel to ensure the best possible earthing of the filter.
- 4- ) Mount the filter securely.

www.PLC1.ir

- 5- ) Connect the mains supply to the filter terminals marked LINE, connect any earth cables to the earth stud provided. Connect the filter terminals marked LOAD to the mains input of the inverter using short lengths of appropriate gauge cable.
- 6- ) Connect the motor and fit the ferrite core ( output chokes ) as close to the inverter as possible. Armoured or screened cable should be used with the 3 phase conductors only threaded twice through the center of the ferrite core. The earth conductor should be securely earthed at both inverter and motor ends. The screen should be connected to the enclousure body via and earthed cable gland.
- 7- ) Connect any control cables as instructed in the inverter instructions manual.

IT IS IMPORTANT THAT ALL LEAD LENGHTS ARE KEPT AS SHORT AS POSSIBLE AND THAT INCOMING MAINS AND OUTGOING MOTOR CABLES ARE KEPT WELL SEPARATED.

![](_page_60_Figure_18.jpeg)

**iii**

#### **DECLARATION OF CONFORMITY**

![](_page_61_Picture_58.jpeg)

![](_page_61_Picture_59.jpeg)

(x) (1) Industrial environment EN50081-2 (A class)<br>(2) Domestic and industrial environment EN50081-1 (B class)

FF SERIES (Footprint)

![](_page_61_Figure_6.jpeg)

FE SERIES (Standard)

![](_page_61_Figure_8.jpeg)

LS vector motor control

Vector Motor Control Ibérica S.L.<br>C/Mar del Carib, 10<br>Pol. Ind. La Torre del Rector<br>08130 Santa Perpètua de Mogoda<br>(BARCELONA) ESPAÑA<br>Tel. (+34) 935 748 206<br>Fax (+34) 935 748 248 info@vmc.es<br>www.vmc.es

![](_page_61_Figure_11.jpeg)

PR0061

![](_page_61_Picture_13.jpeg)

## **UL Marking**

## **1. SHORT CIRCUIT RATING**

The drive is suitable for use in a circuit capable of delivering not more than 5,000A RMS at the drive's maximum rated voltage.

(L'entraînement convient pour une utilisation dans un circuit capable de délivrer pas plus de 5,000A RMS à la tension nominale maximale de l'entraînement.)

## **2. SHORT CIRCUIT FUSE/BREAKER MARKING**

Use Class H or RK5 UL listed Input fuses and UL listed breakers ONLY. See the table above for the voltage and current ratings for the fuses and breakers.

(Utiliser UNIQUEMENT des fusibles d'entrée homologués de Classe H ou RK5 UL et des disjoncteurs UL. Se reporter au tableau ci-dessus pour la tension et le courant nominal des fusibless et des disjoncteurs.)

#### **3. FIELD WIRING TERMINAL**

1) Use copper wires only with 75<sup>°</sup>C ratings for wiring.

(Utiliser uniquement des fils de cuivre avec une valeur nominale de 75 ℃

pour le câblage de la borne d'alimentation.)

2) Apply rated torques to the terminal screws. Loose screws may cause short circuits and malfunctions. Tightening the screw too much may damage the terminals and cause short circuits and malfunctions.

(Appliquer des couples de marche aux vis des bornes. Des vis desserrées peuvent provoquer des courts-circuits et des dysfonctionnements. Ne pas trop serrer la vis, car cela risque d'endommager les bornes et de provoquer des courts-circuits et des dysfonctionnements.)

## **EAC mark**

# FAT

The EAC (EurAsian Conformity) mark is applied to the products before they are placed on the market of the Eurasian Customs Union member states.

It indicates the compliance of the products with the following technical regulations and requirements of the Eurasian Customs Union:

Technical Regulations of the Customs Union 004/2011 "On safety of low voltage equipment"

Technical Regulations of the Customs Union 020/2011 "On electromagnetic compatibility of technical products"

![](_page_63_Picture_6.jpeg)

## **WARRANTY**

![](_page_64_Picture_148.jpeg)

#### Note

This product has been manufactured through the strict QC control and inspection of LSIS. Warranty period is 12 months after installation or 18 months after manufactured when the installation date is unidentified. However, the guarantee term may vary on the sales term.

- In-warranty service information
- If the defective part has been identified under normal and proper use within the guarantee term, contact your local authorized LS distributor or LS Service center.
- Out-of-warranty service information
- The guarantee will not apply in the following cases.
- Troubles are attributable to a user's intentional negligence or carelessness.
- Damage was caused by abnormal voltage and peripheral devices' malfunction (failure).
- Damage was caused by natural disasters(earthquake, fire, flooding, lightning and etc).
- When LS nameplate is not attached.

## **Manual Revision History**

![](_page_65_Picture_100.jpeg)

#### **• Sustainable Management**

LS Industrial System Co.,Ltd take the highest priority on sustainable management and do our best to preserve the environment of the earth.

#### **Disposal Recommendation**

LS Inverter is intended and designed to preserve the environment. To dispose of it, iron, aluminum, copper, and synthetic resin(product cover) may be separated and reused.

![](_page_65_Picture_7.jpeg)